### Visual Basic: MSTab Control

Visual Studio 6.0

## Tab Property (SSTab Control)

### [See Also](https://msdn.microsoft.com/en-us/library/aa276616(v=vs.60).aspx) [Example](https://msdn.microsoft.com/en-us/library/aa228577(v=vs.60).aspx) [Applies To](https://msdn.microsoft.com/en-us/library/aa228545(v=vs.60).aspx)

Returns or sets the current tab for an SSTab control.

### Syntax

*object.Tab* [ = *tabnumber* ]

The Tab property syntax has these parts:

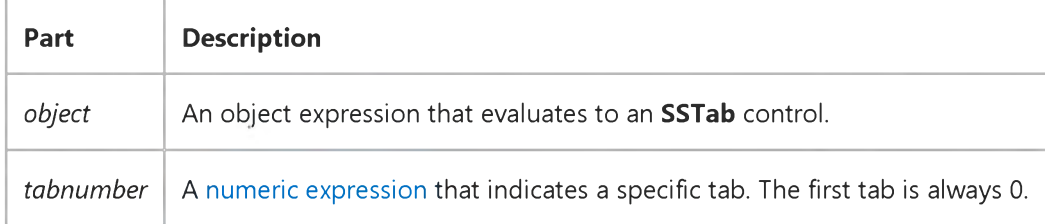

#### **Remarks**

The current tab moves to the front and becomes the active tab.

Typically, the user of your application clicks a tab to make it the current tab. However, you may need to select the current tab in code. For example, you may want the same tab to be the current tab each time you display a certain dialog box in your application. If you dismiss the dialog box by using the Hide method of the Form, the last tab to be the active tab when the Form was hidden will be the active tab the next time the dialog box appears. You can set the Tab property of the SSTab control so the same tab is active every time the dialog box appears.

# Visual Basic: MSTab Control

### Tab Property (SSTab Control) Example

This example always makes the first tab in the SSTab control the active tab just before showing the form which contains the control. To try this example, create two Form objects. Place a CommandButton control on Form1 and an SSTab control on Form2. Paste the code into the Click event of the **CommandButton** on Form1, and then run the example.

Private Sub Command1\_Click() Form2.SSTab1.Tab = 1 Form2.Show End Sub

### Visual Basic: DataGrid Control

Visual Studio 6.0

### TabAcrossSplits Property

[See Also E](https://msdn.microsoft.com/en-us/library/aa276670(v=vs.60).aspx)xample [Applies To](https://msdn.microsoft.com/en-us/library/aa260534(v=vs.60).aspx)

Sets or returns the behavior of the tab and arrow keys at [split b](https://msdn.microsoft.com/en-us/library/aa260506(v=vs.60).aspx)orders.

### Syntax

ob/ect.TabAcrossSplits [= *value]*

The TabAcrossSplits property syntax has these parts:

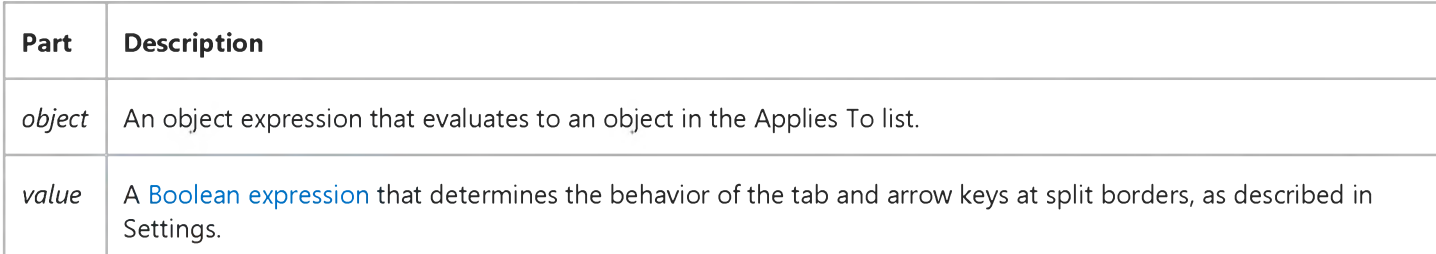

#### Settings

The settings for *value* are:

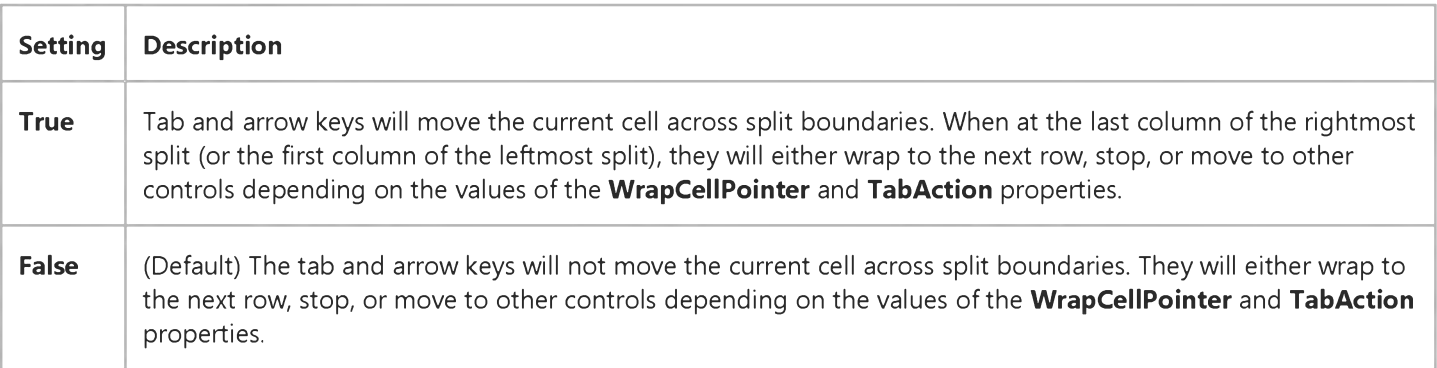

### **Remarks**

The TabAcrossSplits property does not determine if the tab and arrow keys will move from cell to cell, or from control to control, or wrap to the next row. Use the **AllowArrows, WrapCellPointer**, and TabAction properties to control this behavior. If the tab and arrow keys are able to move from cell to cell, this property determines whether they will move across split boundaries to adjacent splits.

## Visual Basic: DataGrid Control

Visual Studio 6.0

## TabAction Property

[See Also E](https://msdn.microsoft.com/en-us/library/aa276616(v=vs.60).aspx)xample Applies To

Sets or returns a value that defines the behavior of the tab key.

### Syntax

object.TabAction [= *value]*

The TabAction property syntax has these parts:

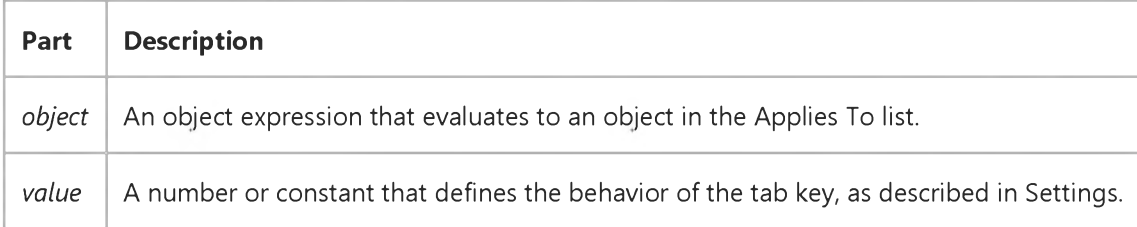

#### Settings

The settings for *value* are:

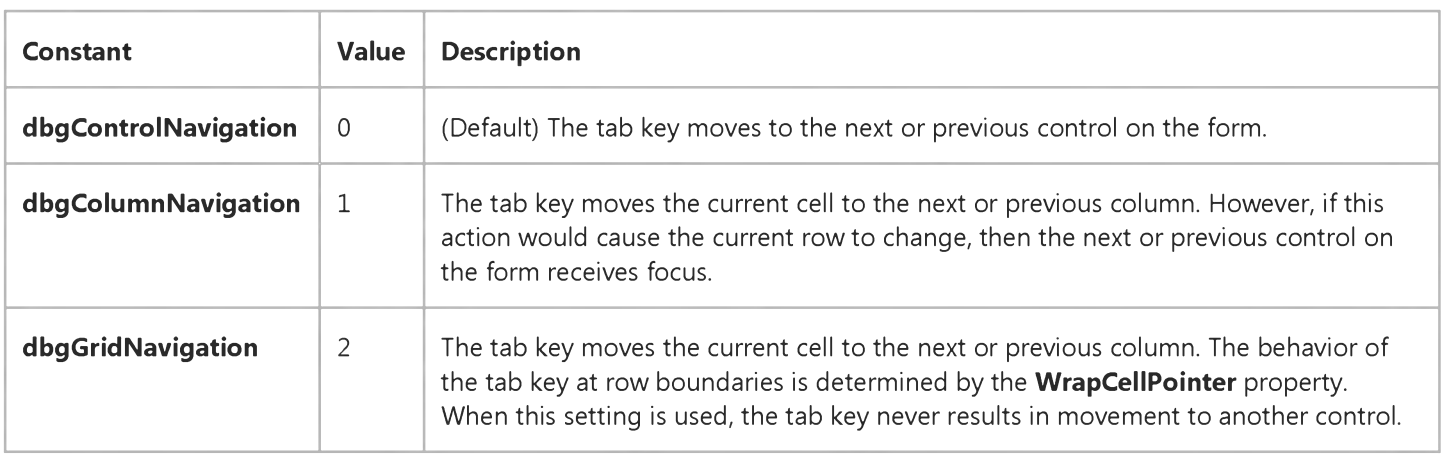

#### Remarks

The TabAction property does not determine if the tab key will cross split boundaries. Use the TabAcrossSplits property to control this behavior.

### 3. 1.2018 TabAction Property (DataGrid Control)

The value of the TabAction property overrides the WrapCellPointer property behavior. For example, if WrapCellPointer is True and TabAction is set to dbgColumnNavigation, and you're on the last column of the DataGrid, pressing the Tab key brings you to the next control in the tab index order instead of to the first column of the next row.

### Visual Basic: MSTab Control

Visual Studio 6.0

## TabCaption Property (SSTab Control)

[See Also](https://msdn.microsoft.com/en-us/library/aa276331(v=vs.60).aspx) [Example](https://msdn.microsoft.com/en-us/library/aa228565(v=vs.60).aspx) [Applies To](https://msdn.microsoft.com/en-us/library/aa228545(v=vs.60).aspx)

Returns or sets the caption for each tab for an **SSTab** control.

### Syntax

*object.TabCaption(tab)* [ = *text* ]

The TabCaption property syntax has these parts:

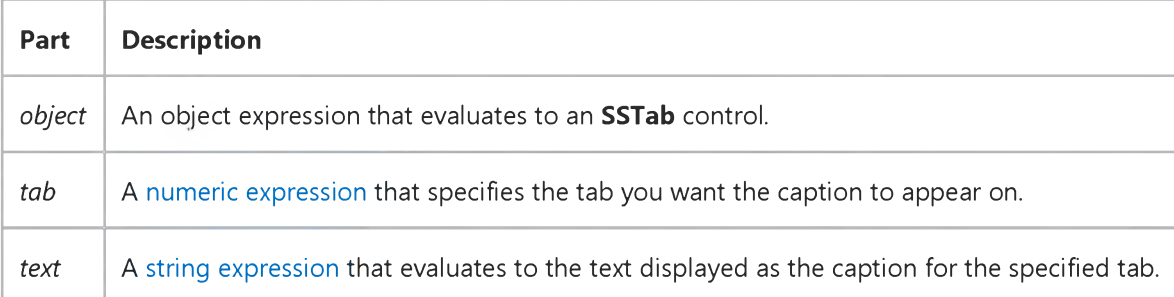

### Remarks

At design time, you can set the TabCaption property by clicking a tab and then setting the Caption property in the Properties window. Or you can select (Custom) in the Properties window and set the TabCaption property in the General tab of the Properties dialog box.

At run time, you can read or change the caption of any tab using the TabCaption property. You can also use the Caption property to change the TabCaption property for just the active tab.

You can use the TabCaption property to assign a[n access key](https://msdn.microsoft.com/en-us/library/aa219925.aspx) to a tab. In the TabCaption setting, include an ampersand (&) immediately preceding the character you want to designate as an access key. The character is underlined. Press the ALT key plus the underlined character to make that tab the active tab. To include an ampersand in a caption without creating an access key, include two ampersands (&&). A single ampersand is displayed in the caption and no characters are underlined.

# Visual Basic: MSTab Control

### TabCaption Property (SSTab Control) Example

This example adds or removes an extra word from the tabs of an **SSTab** control that lists the defensive players of a sport on one tab and the offensive players on another tab. By clicking the CheckBox control on the Form, the user can toggle between longer captions or shorter ones.

```
Private Sub Check1 Click()
  Dim X As Integer 
   For X = 0 To SSTab1.Tabs - 1
      Select Case Check1.Value
         Case 0 ' Toggle to short captions.
            SSTab1.TabCaption(X) = Left(SSTab1.TabCaption(X), 7)Case 1 ' Toggle to long captions.
            SSTab1.TabCaption(X) = SSTab1.TabCaption(X) & " Players"End Select 
   Next X 
End Sub
```
## Visual Basic: MSTab Control

Visual Studio 6.0

## TabEnabled Property (SSTab Control)

[See Also E](https://msdn.microsoft.com/en-us/library/aa276332(v=vs.60).aspx)xample [Applies To](https://msdn.microsoft.com/en-us/library/aa228545(v=vs.60).aspx)

Returns or sets a value that determines whether a tab in an **SSTab** control is available when clicked.

### Syntax

ob/ect.TabEnabled(tab)[ = *boolean* ]

The TabEnabled property syntax has these parts:

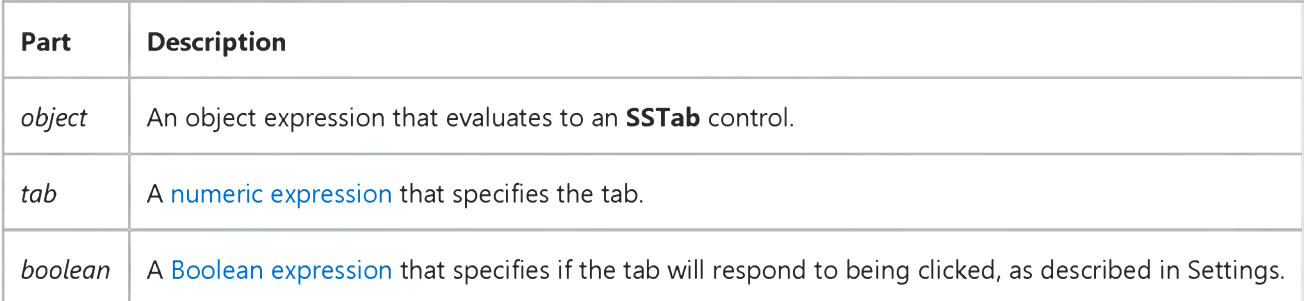

### Settings

The settings for *boolean* are:

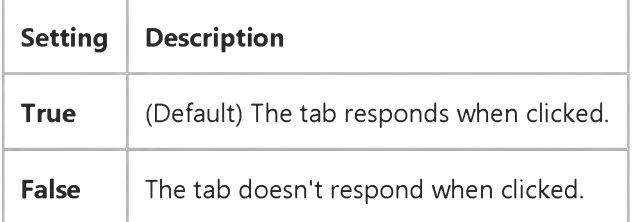

#### Remarks

When a tab is disabled, the text on the tab appears dimmed and the user cannot select that tab.

The TabEnabled property enables or disables a single tab. Use the Enabled property to enable or disable the entire SSTab control.

## Visual Basic: Windows Controls

Visual Studio 6.0

## TabFixedHeight, TabFixedWidth Properties

[See Also E](https://msdn.microsoft.com/en-us/library/aa276648(v=vs.60).aspx)xample [Applies To](https://msdn.microsoft.com/en-us/library/aa442989(v=vs.60).aspx)

Return or set the fixed height and width of all Tab objects in a TabStrip control, but only if the TabWidthStyle property is set to tabFixed.

### Syntax

ob/ect.TabFixedHeight [= *integer]*

ob/ect.TabFixedWidth [= *integer]*

The TabFixedHeight and TabFixedWidth properties syntax has these parts:

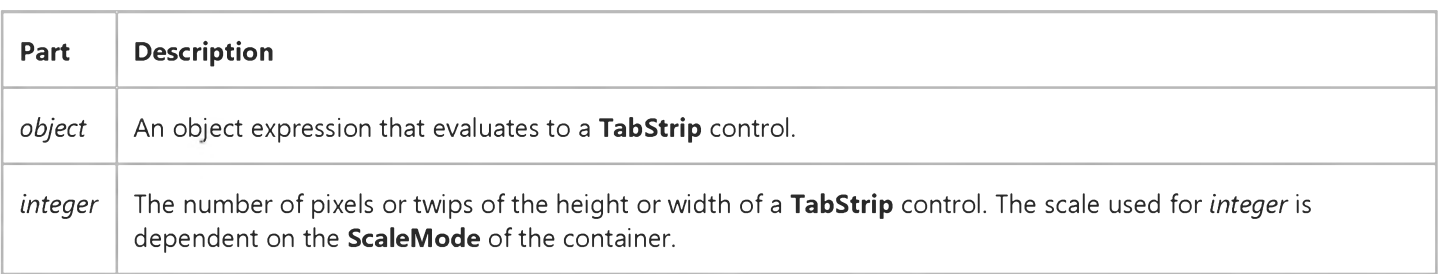

### Remarks

The TabFixed Height property applies to all Tab objects in the TabStrip control. It defaults either to the height of the font as specified in the Font property, or the height of the ListImage object specified by the Image property, whichever is higher, plus a few extra pixels as a border. If the TabWidthStyle property is set to tabFixed, and the value of the TabFixedWidth property is set, the width of each Tab object remains the same whether you add or delete Tab objects in the control.

### Visual Basic: MSTab Control

Visual Studio 6.0

## TabHeight Property (SSTab Control)

[See Also E](https://msdn.microsoft.com/en-us/library/aa276334(v=vs.60).aspx)xample [Applies To](https://msdn.microsoft.com/en-us/library/aa228545(v=vs.60).aspx)

Returns or sets the height of all tabs on an SSTab control.

### Syntax

*object*.TabHeight [ = *height* ]

The TabHeight property syntax has these parts:

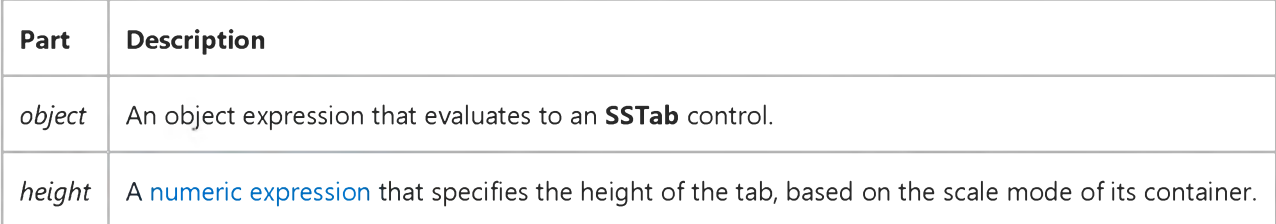

### Visual Basic Reference

Visual Studio 6.0

### TabIndex Property

[See Also](https://msdn.microsoft.com/en-us/library/aa241625(v=vs.60).aspx) [Example](https://msdn.microsoft.com/en-us/library/aa445719(v=vs.60).aspx) [Applies To](https://msdn.microsoft.com/en-us/library/aa263640(v=vs.60).aspx)

Returns or sets the tab order of most objects within their parent form.

#### Syntax

object.TabIndex [= *index]*

The TabIndex property syntax has these parts:

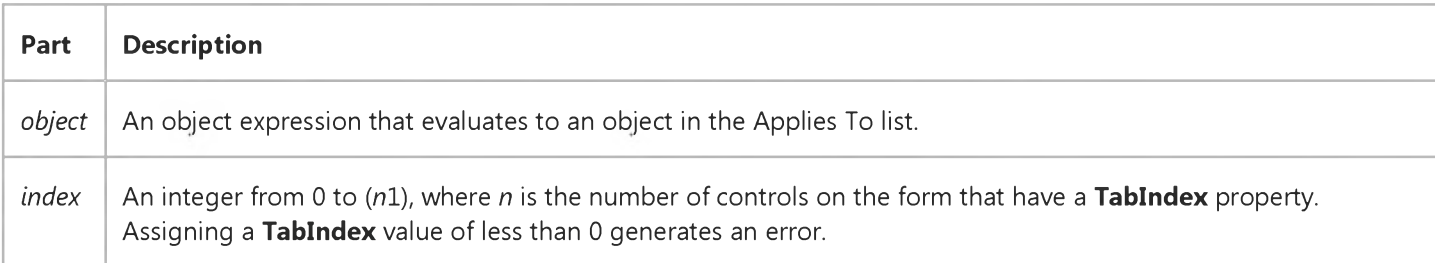

#### **Remarks**

By default, Visual Basic assigns a tab order to controls as you draw them on a form, with the exception of the Menu, Timer, Data, Image, Line and Shape controls, which are not included in the tab order. At run time, invisible or disabled controls and controls that can't receive th[e focus](https://msdn.microsoft.com/en-us/library/aa211435.aspx) (Frame and Label controls) remain in the tab order but are skipped during tabbing.

Each new control is placed last in the tab order. If you change the value of a control's TabIndex property to adjust the default tab order, Visual Basic automatically renumbers the TabIndex of other controls to reflect insertions and deletions. You can make changes at design time using the Properties window or a[t run time](https://msdn.microsoft.com/en-us/library/aa172352.aspx) in code

The TabIndex property isn't affected by the ZOrder method.

Note A control's tab order doesn't affect its associated access key. If you press the access key for a Frame or Label control, the focus moves to the next control in the tab order that can receive the focus.

When loading forms saved as ASCII text, controls with a TabIndex property that aren't listed in the form description are automatically assigned a TabIndex value. In subsequently loaded controls, if existing TabIndex values conflict with earlier assigned values, the controls are automatically assigned new values.

When you delete one or more controls, you can use the **Undo** command to restore the controls and all their properties except for the TabIndex property, which can't be restored. TabIndex is reset to the end of the tab order when you use Undo.

### Visual Basic Reference

### TabIndex Property Example

This example reverses the tab order of a group of buttons by changing the TabIndex property of a command button array. To try this example, paste the code into the Declarations section of a form that contains four **CommandButton** controls. Set the Name property to CommandX for each button to create the control array, and then press F5 and click the form to reverse the tab order of the buttons.

```
Private Sub Form_Click ()
  Dim I, X ' Declare variables.
   ' Reverse tab order by setting start value of X.
  If CommandX(0).TabIndex = 0 Then X = 4 Else X = 1For I = 0 To 3
        CommandX(I).Caption = X ' Set caption.
        CommandX(I).TabIndex = X - 1 ' Set tab order.
        If CommondX(0).TabIndex = 3 Then
           X = X - 1 ' Decrement X.
        Else
           X = X + 1 ' Increment X.
        End If 
     Next I 
End Sub
```
## Visual Basic: MSTab Control

Visual Studio 6.0

## TabMaxWidth Property (SSTab Control)

[See Also E](https://msdn.microsoft.com/en-us/library/aa276335(v=vs.60).aspx)xample [Applies To](https://msdn.microsoft.com/en-us/library/aa228545(v=vs.60).aspx)

Returns or sets the maximum width of each tab on an SSTab control.

### Syntax

ob/ect.TabMaxWidth [ = *width* ]

The TabMaxWidth property syntax has these parts:

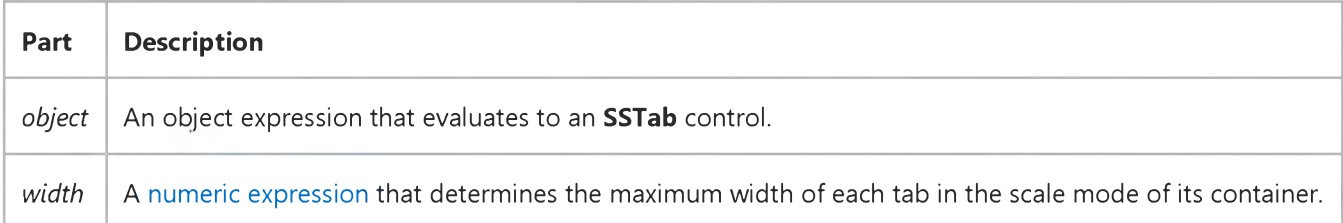

#### **Remarks**

When the Style property setting is ssStyleTabbedDialog and the TabMaxWidth property is set to zero (0), the SSTab control automatically sizes the tabs, based on the TabsPerRow property, to fit evenly across the control.

If you select the ssStylePropertyPage setting in the Style property, the TabMaxWidth property is ignored. The width of each tab adjusts automatically to the length of the text in the TabCaption property.

### Visual Basic: Windows Controls

Visual Studio 6.0

### TabMinWidth Property

See Also Example [Applies To](https://msdn.microsoft.com/en-us/library/aa443489(v=vs.60).aspx)

Returns or sets the minimum allowable width of a tab.

### Syntax

ob/ecfTabMinWidth [= *number]*

The TabMinWidth property syntax has these parts:

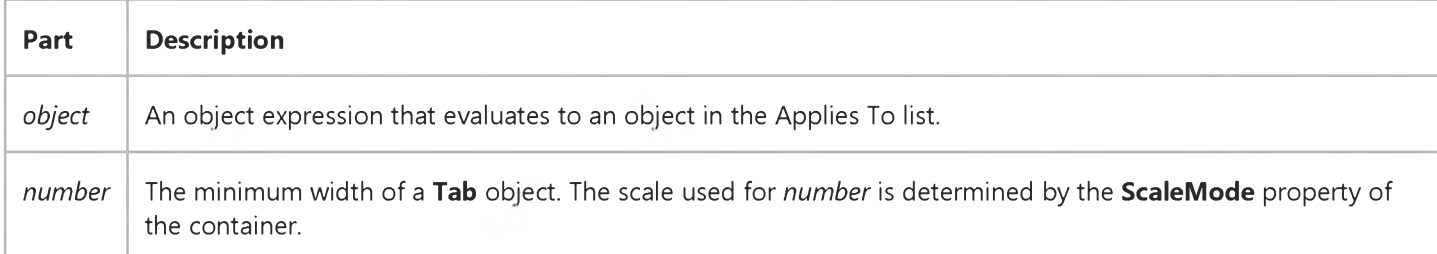

#### Remarks

The TabMinWidth property has no effect if the TabWidthStyle property is set to tabFixed.

## Visual Basic: MSTab Control

Visual Studio 6.0

## TabOrientation Property (SSTab Control)

[See Also E](https://msdn.microsoft.com/en-us/library/aa276336(v=vs.60).aspx)xample [Applies To](https://msdn.microsoft.com/en-us/library/aa228545(v=vs.60).aspx)

Returns or sets the location of the tabs on the SSTab control.

#### Syntax

ob/ecf.TabOrientation [ = *number* ]

The TabOrientation property syntax has these parts:

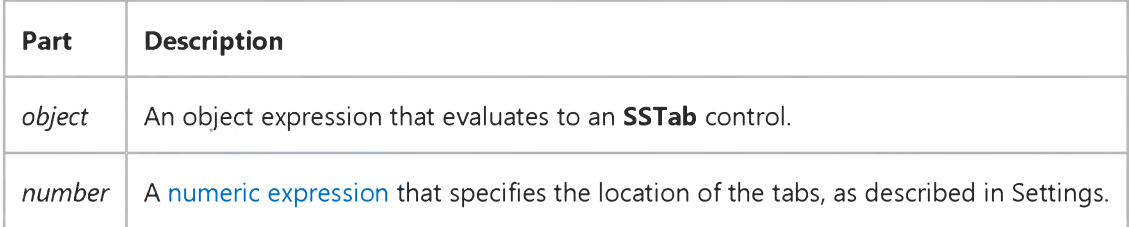

#### Settings

The settings for *number* are:

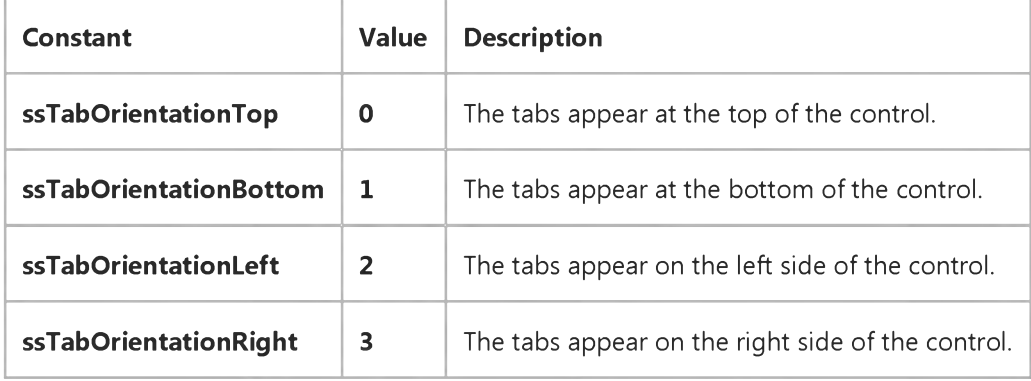

#### **Remarks**

If you are using TrueType fonts, the text is rotated when the TabOrientation property is set to ssTabOrientationLeft or ssTabOrientationRight.

### Visual Basic: MSTab Control

Visual Studio 6.0

## TabPicture Property (SSTab Control)

[See Also E](https://msdn.microsoft.com/en-us/library/aa276670(v=vs.60).aspx)xample [Applies To](https://msdn.microsoft.com/en-us/library/aa228545(v=vs.60).aspx)

Returns or sets the bitmap or icon to display on the specified tab of an **SSTab** control.

### Syntax

*object.TabPicture(tab)* [ = *picture* ]

The TabPicture property syntax has these parts:

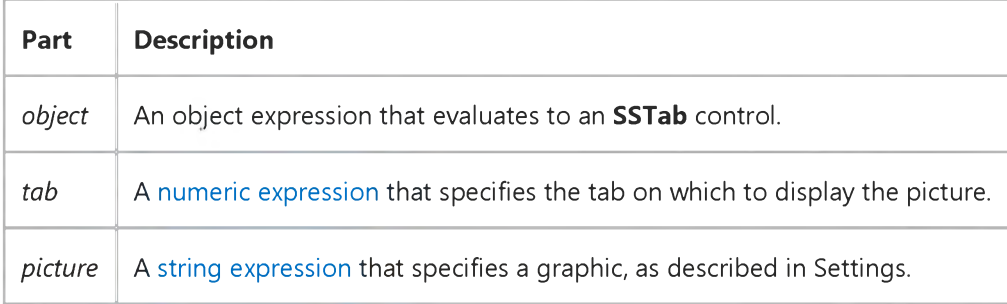

#### Settings

The settings for *picture* are:

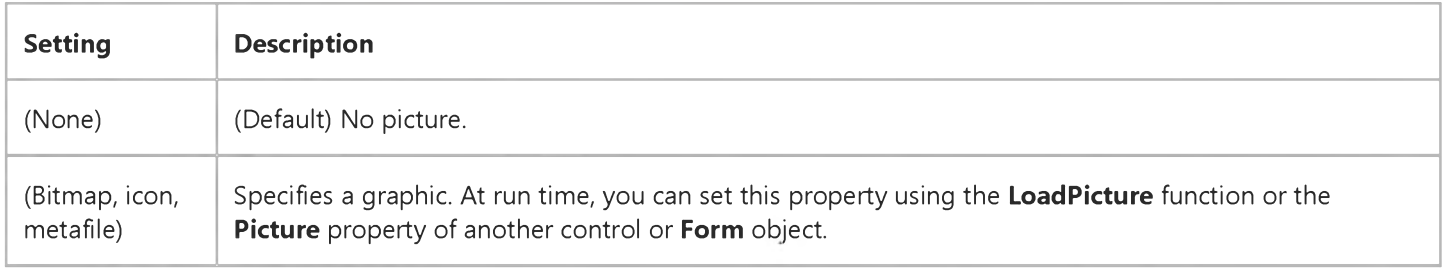

### Remarks

At design time, you can set the TabPicture property by clicking a tab then setting the Picture property in the Properties window. Or you can select (Custom) in the Properties window and set the Picture property in the Pictures tab of the Properties dialog box.

At run time, you can refer to or change the graphic on any tab using the TabPicture property or use the Picture property to work with the active tab.

## Visual Basic: MSTab Control

Visual Studio 6.0

## Tabs Property (SSTab Control)

[See Also E](https://msdn.microsoft.com/en-us/library/aa276618(v=vs.60).aspx)xample [Applies To](https://msdn.microsoft.com/en-us/library/aa228545(v=vs.60).aspx)

Returns or sets the total number of tabs on an SSTab control.

### Syntax

*object.Tabs* [ = *tabnumber* ]

The Tabs property syntax has these parts:

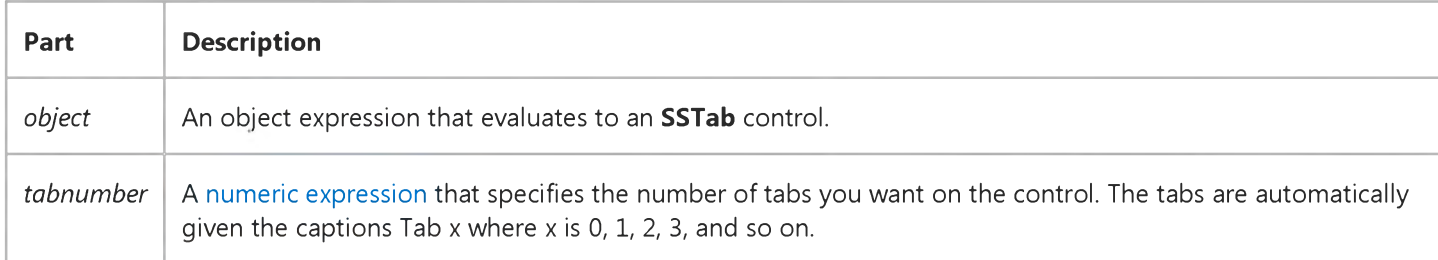

#### Remarks

You can change the Tabs property at run time to add new tabs or remove tabs.

At design time, use the Tabs property in conjunction with the TabsPerRow property to determine the number of rows of tabs displayed by the control. At run time, use the Rows property.

### Visual Basic: Windows Controls

Visual Studio 6.0

### Tabs Property (TabStrip Control)

[See Also E](https://msdn.microsoft.com/en-us/library/aa259127(v=vs.60).aspx)xample Applies To

Returns a reference to the [collection](https://msdn.microsoft.com/en-us/library/aa210331.aspx) of Tab objects in a TabStrip control.

### Syntax

#### *object.Tabs(index)*

The Tabs property syntax has these parts:

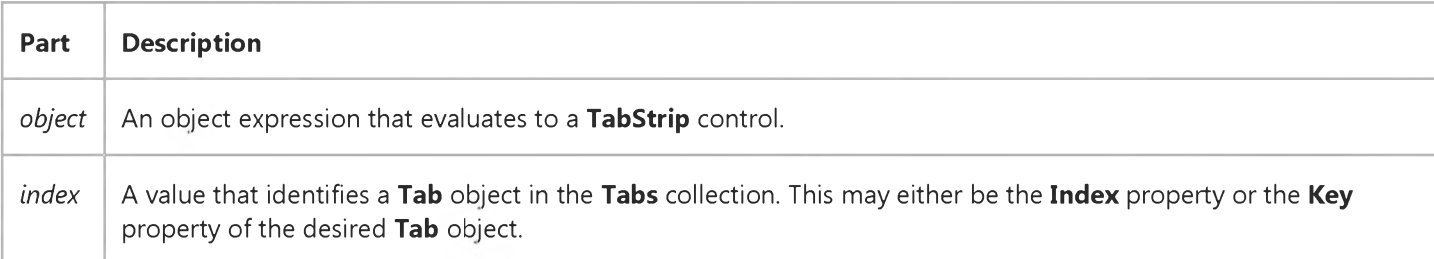

#### **Remarks**

The Tabs collection can be accessed by using the standard collection methods, such as the Item method.

### Visual Basic: MSTab Control

Visual Studio 6.0

## TabsPerRow Property (SSTab Control)

[See Also E](https://msdn.microsoft.com/en-us/library/aa276617(v=vs.60).aspx)xample [Applies To](https://msdn.microsoft.com/en-us/library/aa228545(v=vs.60).aspx)

Returns or sets the number of tabs for each row of an SSTab control.

### Syntax

*object*.TabsPerRow [ = *tabnumber* ]

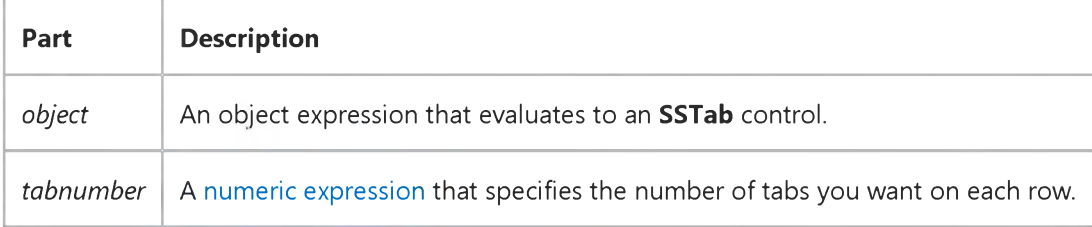

#### **Remarks**

Use this property at design time in conjunction with the Tabs property to determine the number of rows displayed by the control. At run time, use the Rows property.

### Visual Basic Reference

Visual Studio 6.0

### TabStop Property

[See Also E](https://msdn.microsoft.com/en-us/library/aa445718(v=vs.60).aspx)xample [Applies To](https://msdn.microsoft.com/en-us/library/aa263641(v=vs.60).aspx)

Returns or sets a value indicating whether a user can use the TAB key to give the focus to an object.

#### Syntax

*object.TabStop* [= *boolean]*

The TabStop property syntax has these parts:

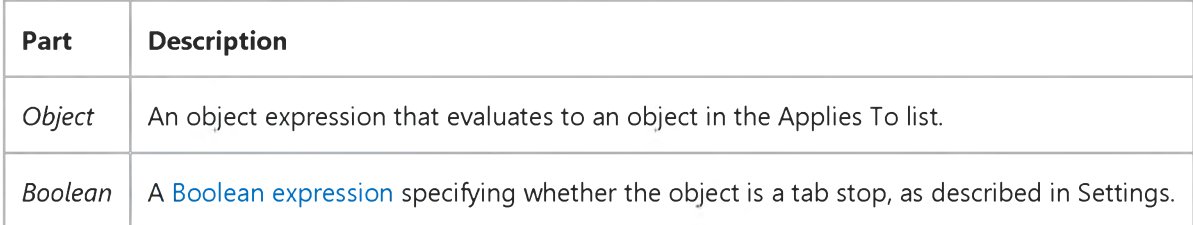

#### Settings

The settings for *boolean* are:

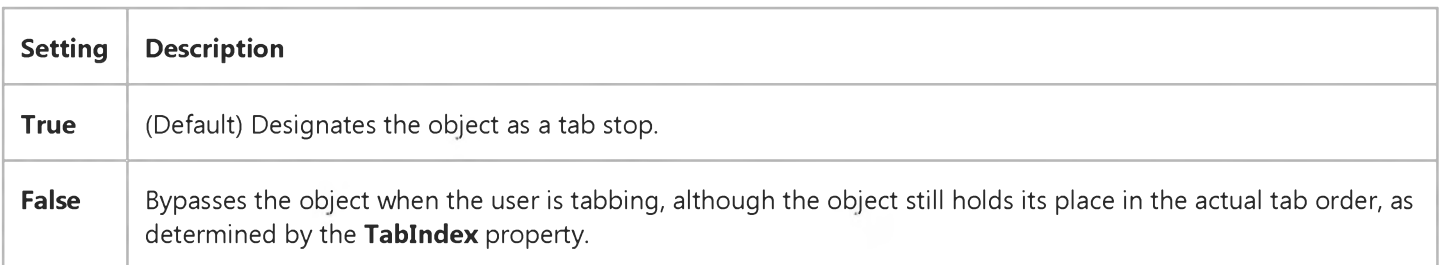

### **Remarks**

This property enables you to add or remove a control from the tab order on a form. For example, if you're using a PictureBox control to draw a graphic, set its TabStop property to False, so the user can't tab to the PictureBox.

### Visual Basic: Windows Controls

Visual Studio 6.0

### TabStyle Property

See Also Example [Applies To](https://msdn.microsoft.com/en-us/library/aa443489(v=vs.60).aspx)

Returns or sets a value that determines how remaining rows of tabs in front of a selected tab are repositioned.

### Syntax

*object*.TabStyle [= *integer]*

The TabStyle property syntax has these parts:

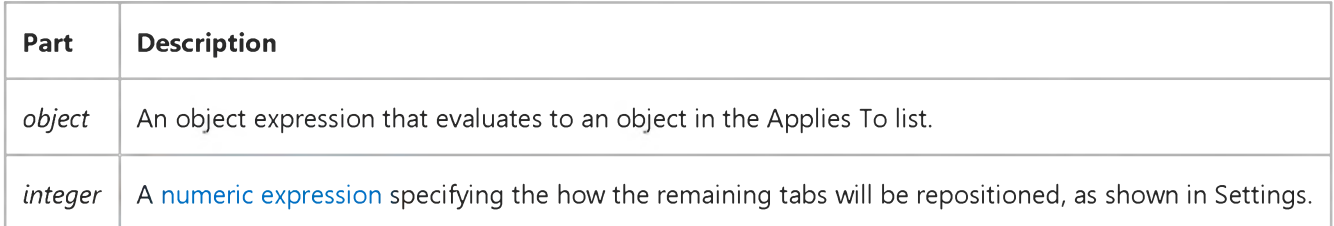

#### Settings

The settings for *integer* are:

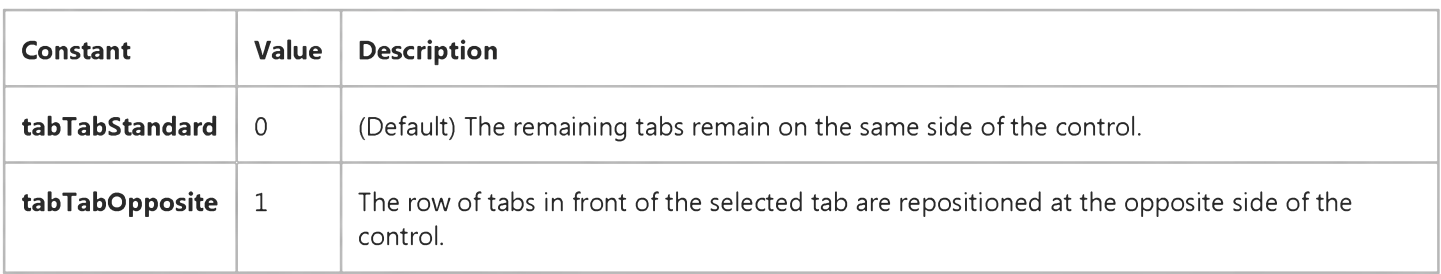

## Visual Basic: MSTab Control

Visual Studio 6.0

## TabVisible Property (SSTab Control)

[See Also E](https://msdn.microsoft.com/en-us/library/aa276619(v=vs.60).aspx)xample [Applies To](https://msdn.microsoft.com/en-us/library/aa228545(v=vs.60).aspx)

Returns or sets a value indicating if a tab in an SSTab control is visible or hidden. Not available at design time.

### Syntax

*object.TabVisible(tab)* [ = *boolean* ]

The TabVisible property syntax has these parts:

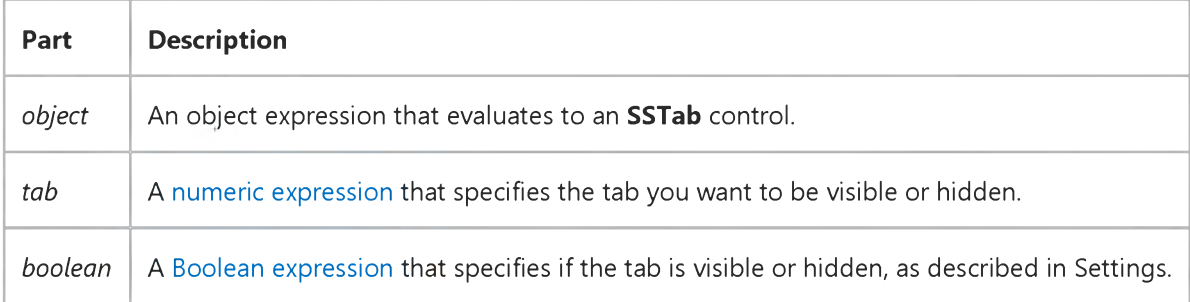

### Settings

The settings for *boolean* are:

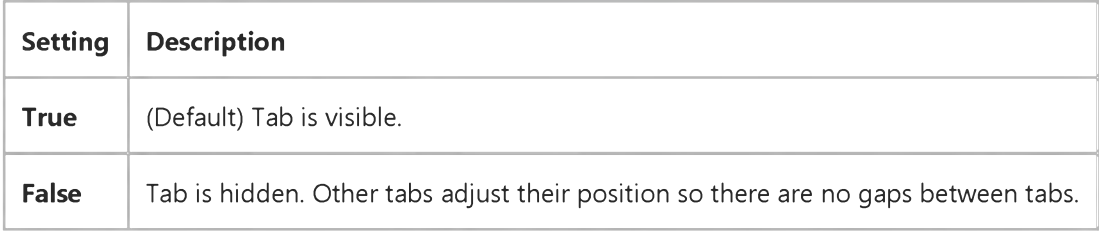

#### Remarks

The TabVisible property hides or displays a single tab. Use the Visible property to hide or display the entire SSTab control.

## Visual Basic: Windows Controls

Visual Studio 6.0

## TabWidthStyle Property

[See Also E](https://msdn.microsoft.com/en-us/library/aa276651(v=vs.60).aspx)xample Applies To

Returns or sets a value that determines the justification or width of all Tab objects in a TabStrip control.

### Syntax

ob/ect.TabWidthStyle [=*value]*

The TabWidthStyle property syntax has these parts:

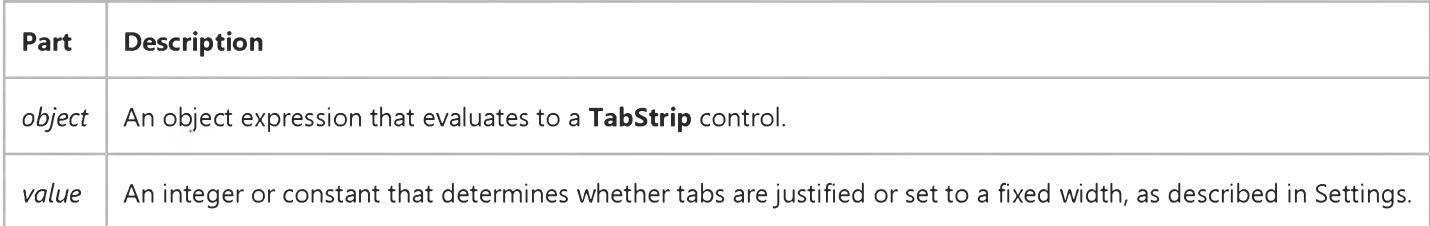

### Settings

The settings for *value* are:

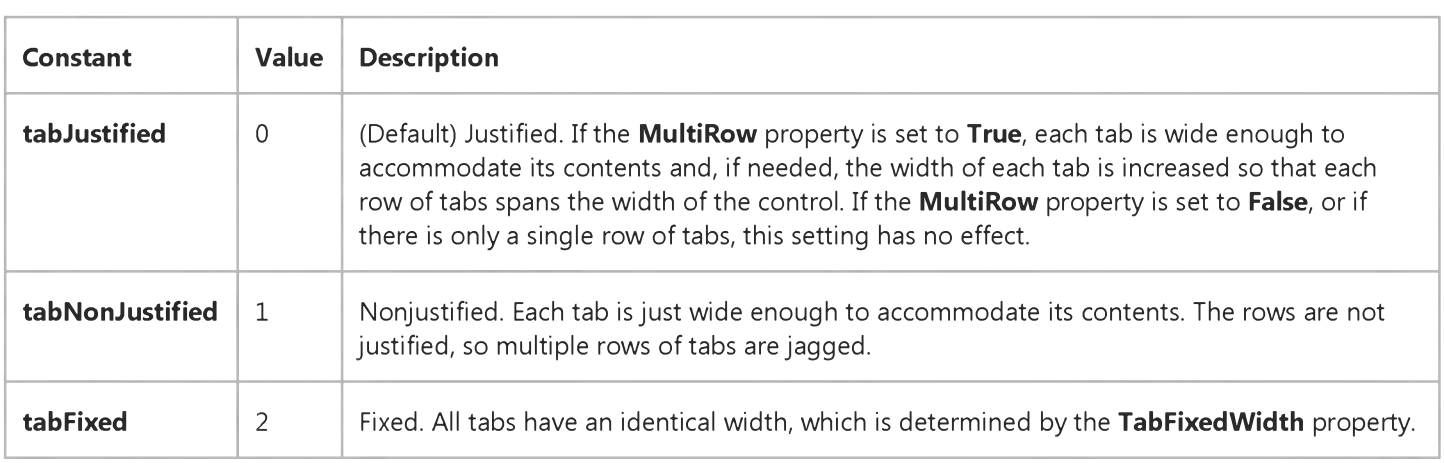

### **Remarks**

At design time you can set the TabWidthStyle property on the General tab of the Properties Page of the TabStrip control. The setting of the TabWidthStyle property affects how wide each Tab object appears a[t run time](https://msdn.microsoft.com/en-us/library/aa172352.aspx).

At run time, you can set the TabWidthStyle property as follows:

' Justifies all the tabs in a row to fit the width of the control. Tab Strip 1. MultiRow = True Tab Strip 1. Tab Wid th Style = tab Justified

' Creates ragged rows of tabs. Tab Strip 1. MultiRow = True Tab Strip 1. Tab Wid th Style = tab Non Justified

' Sets the same width for all tabs. TabStrip1.TabFixedWidth = 500 TabStrip1.TabWidthStyle = tabFixed

### Visual Basic Reference

Visual Studio 6.0

## Tag Property (ActiveX Controls)

### [See Also](https://msdn.microsoft.com/en-us/library/aa235200(v=vs.60).aspx) [Example](https://msdn.microsoft.com/en-us/library/aa445723(v=vs.60).aspx) [Applies To](https://msdn.microsoft.com/en-us/library/aa240272(v=vs.60).aspx)

Returns or sets an expression that stores any extra data needed for your program. Unlike other properties, the value of the Tag property isn't used by Visual Basic; you can use this property to identify objects.

### Syntax

*object.Tag* [= *expression]*

The Tag property syntax has these parts:

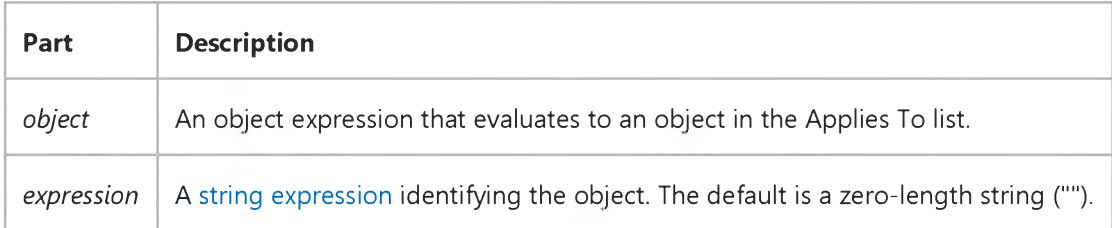

#### **Remarks**

You can use this property to assign an identification string to an object without affecting any of its other property settings or causing side effects. The Tag property is useful when you need to check the identity of a control or MDIForm object that is passed as a [variable](https://msdn.microsoft.com/en-us/library/aa220732.aspx) to a procedure.

Tip When you create a new instance of a form, assign a unique value to the Tag property.

Note The Tag property is of type Variant for ActiveX control collections such as Toolbar Button objects, TreeView Node objects, ListView ListItem and ColumnHeader objects, ImageList ListImage objects, TabStrip Tab objects, and StatusBar Panel objects. You can use the Tag property to pass values, but it does not allow you to pass objects.

### Visual Basic Reference

### Tag Property Example

This example displays a unique icon for each control being dragged. To try this example, paste the code into the Declarations section of a form that contains three PictureBox controls. Set the DragMode property to 1 for Picture1 and Picture2, and then press F5. Use the mouse to drag Picture1 or Picture2 over Picture3 controls.

```
Private Sub Form_Load ()
 Picture1.Tag = "ICONS\ARROWS\POINT03.ICO"
 Picture2.Tag = "ICONS\ARROWS\POINT04.ICO"
End Sub
Private Sub Picture3 DragOver (Source As Control, X As Single, Y As Single, State As Integer)
  If State = vbEnter Then
      ' Select based on each PictureBoxs Name property.
      Select Case Source.Name 
      Case "Picture1"
         ' Load icon for Picture1.
         Source.DragIcon = LoadPicture(Picture1.Tag) Case "Picture2"
         ' Load icon for Picture2.
         Source.DragIcon = LoadPicture(Picture2.Tag)
      End Select
  ElseIf State = vbLeave Then
      ' When source isn't over Picture3, unload icon.
      Source.DragIcon = LoadPicture ()
  End If 
End Sub
```
### Visual Basic Reference

Visual Studio 6.0

## Tag Property

See Also [Example](https://msdn.microsoft.com/en-us/library/aa445723(v=vs.60).aspx) [Applies To](https://msdn.microsoft.com/en-us/library/aa263642(v=vs.60).aspx)

Returns or sets an expression that stores any extra data needed for your program. Unlike other properties, the value of the Tag property isn't used by Visual Basic; you can use this property to identify objects.

#### Syntax

*object.Tag* [= *expression]*

The Tag property syntax has these parts:

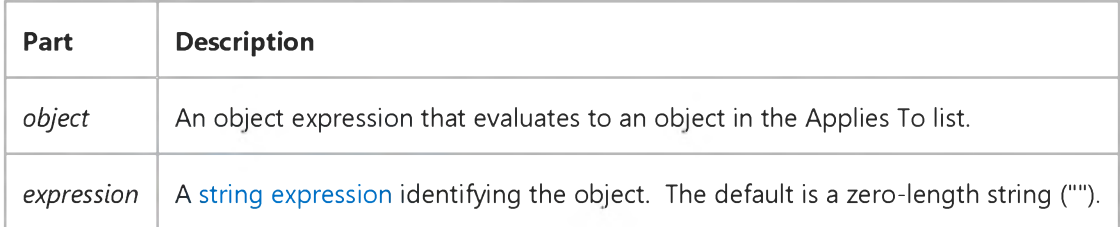

#### Remarks

You can use this property to assign an identification string to an object without affecting any of its other property settings or causing side effects. The Tag property is useful when you need to check the identity of a control or MDIForm object that is passed as a [variable](https://msdn.microsoft.com/en-us/library/aa220732.aspx) to a procedure.

Tip When you create a new instance of a form, assign a unique value to the Tag property.

### Visual Basic Reference

### Tag Property Example

This example displays a unique icon for each control being dragged. To try this example, paste the code into the Declarations section of a form that contains three PictureBox controls. Set the DragMode property to 1 for Picture1 and Picture2, and then press F5. Use the mouse to drag Picture1 or Picture2 over Picture3 controls.

```
Private Sub Form_Load ()
 Picture1.Tag = "ICONS\ARROWS\POINT03.ICO"
 Picture2.Tag = "ICONS\ARROWS\POINT04.ICO"
End Sub
Private Sub Picture3 DragOver (Source As Control, X As Single, Y As Single, State As Integer)
  If State = vbEnter Then
      ' Select based on each PictureBoxs Name property.
      Select Case Source.Name 
      Case "Picture1"
         ' Load icon for Picture1.
         Source.DragIcon = LoadPicture(Picture1.Tag) Case "Picture2"
         ' Load icon for Picture2.
         Source.DragIcon = LoadPicture(Picture2.Tag)
      End Select
  ElseIf State = vbLeave Then
      ' When source isn't over Picture3, unload icon.
      Source.DragIcon = LoadPicture ()
  End If 
End Sub
```
### Visual Basic Reference

Visual Studio 6.0

## TagPrefix Property

[See Also E](https://msdn.microsoft.com/en-us/library/aa263646(v=vs.60).aspx)xample [Applies To](https://msdn.microsoft.com/en-us/library/aa267244(v=vs.60).aspx)

Sets or returns the string used to prefix replacement tagnames in an HTML template. The first character must be alphabetic.

### Syntax

*object.* TagPrefix[*=string]*

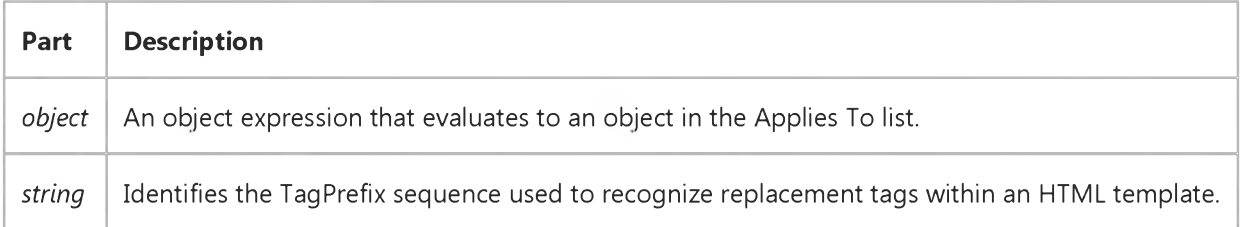

#### **Remarks**

TagPrefix can be set at design time or at run time. The WebClass run time will look for any tag in a template file that begins with the specified prefix. When it finds it, it will fire the ProcessTag event on the WebClass object.

### Visual Basic Reference

Visual Studio 6.0

## Target Property

See Also Example [Applies To](https://msdn.microsoft.com/en-us/library/aa267183(v=vs.60).aspx)

Returns the Target parameter that was passed to AsyncRead.

### Syntax

### *object.Target*

The Target property syntax has this part:

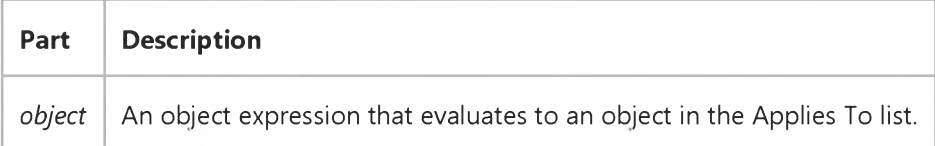

#### Remarks

The Target property returns a string that is the same value as the first parameter passed to the AsyncRead method, usually a URL.

### Visual Basic Reference

Visual Studio 6.0

## TargetObject Property

[See Also E](https://msdn.microsoft.com/en-us/library/aa263604(v=vs.60).aspx)xample [Applies To](https://msdn.microsoft.com/en-us/library/aa267198(v=vs.60).aspx)

Returns the bound object, or another object as determined by the bound control. Read-only at run time.

### Syntax

### *object.* TargetObject

The object is an object expression that evaluates to an object in the Applies To list.

### Remarks

The TargetObject property provides access in the Format and Unformat events to the bound control's properties, methods, and events. If the bound control passes an object other than the control itself, you can use its properties, methods, and events to manipulate data or navigate up the hierarchy to other objects in the control's object model.

### Visual Basic Reference

Visual Studio 6.0

### TaskVisible Property

[See Also E](https://msdn.microsoft.com/en-us/library/aa445689(v=vs.60).aspx)xample [Applies To](https://msdn.microsoft.com/en-us/library/aa267182(v=vs.60).aspx)

Returns or sets a value that determines if the application appears in the Windows task list.

#### Syntax

ob/ect.TaskVisible [= *boolean]*

The TaskVisible property syntax has these parts:

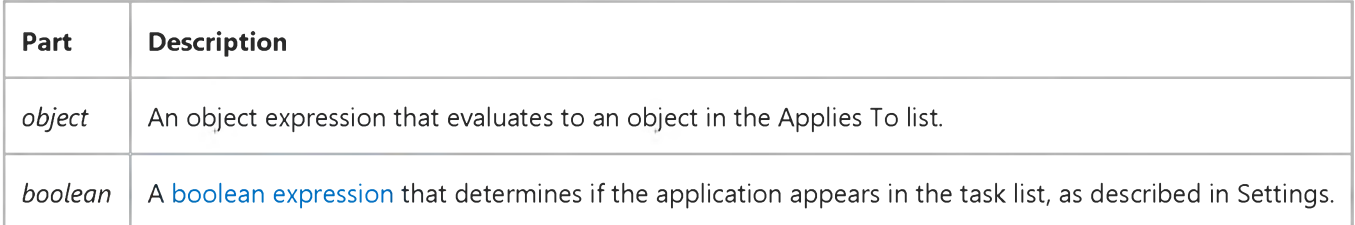

#### Settings

The settings for *boolean* are:

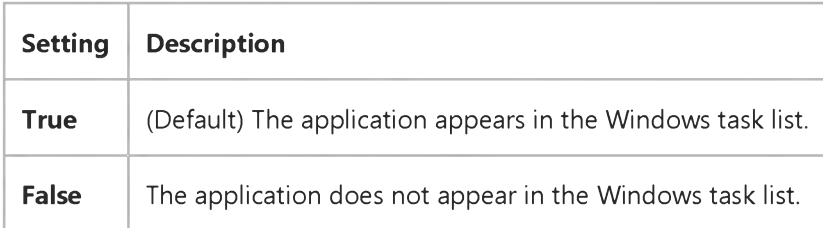

### Remarks

The TaskVisible property can only be set to False in applications that do not display an interface, such as ActiveX components that do not contain or display Form objects. While the application displays an interface, the TaskVisible property is automatically set to True.

## Visual Basic Reference

Visual Studio 6.0

## Template Property

[See Also](https://msdn.microsoft.com/en-us/library/aa263643(v=vs.60).aspx) [Example](https://msdn.microsoft.com/en-us/library/aa445727(v=vs.60).aspx) [Applies To](https://msdn.microsoft.com/en-us/library/aa267209(v=vs.60).aspx)

Returns or sets the HTML template to use in exporting a report.

### Syntax

*object*.Template [=string]

The Template property syntax has these parts:

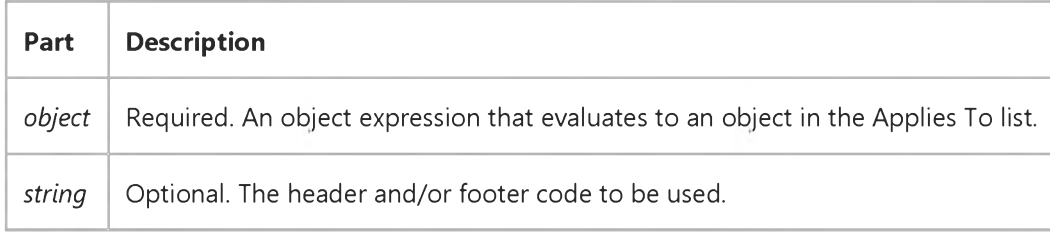

#### **Remarks**

If no template is specified when invoking the **ExportReport** method, a default template appropriate to the report type will be used. Four default types are provided:

- HTML template
- UTF-8 encoded HTML
- Text
- Unicode text

You can print the default templates for use as a starting point in creating your own template by using the code below:

```
Dim i As Integer
For i = 1 To rptNwind.ExportFormats.Count
   Debug.Print "Template " & i
   Debug.Print rptNwind.ExportFormats(i).Template
   Debug.Print
Next i
```
You can create your own templates using HTML tags such as <HTML>, <HEAD>, <TITLE>, <BODY> and their requisite closing tags. To specify where the body of the report should be placed, use the Visual Basic constant rptTagBody. For example, the code fragment below places the body of the report between the <BODY> tags:

3. 1.2018 Template Property Dim strTemplateBody As String strTemplateBody =  $-$ "<BODY>" & vbCrLf & rptTagBody & vbCrLf &  $\_$ 

"</BODY>"

Similarly, you can use the constant rptTagTitle to place the title (as determined by the Title property) anywhere in the template. The fragment below places the title just above the body:

```
Dim strTemplateBodyAndTitle As String
strTemplateBodyAndTitle =rptTagTitle & vbCrLf &
"<BODY>" & vbCrLf & \_rptTagBody & vbCrLf &
"</BODY>"
```
Accordingly, the default template for Text export consists simply of the **rptTagBody** constant. Thus you could create a simple text template that prefaces the report with the author's name, followed by the rptTagBody constant, as shown in the example below:

```
Dim strTemplate As String
strTemplate = \overline{\phantom{a}}"Author: John Smith" & vbCrLf & \BoxrptTagBody
```
### Visual Basic Reference

### Add Method, ExportFormats Collection, Template Property Example

This example creates a template, adds an **ExportFormat** object to the **ExportFormats** collection using the new template, and exports the report using the **ExportFormat** object.

```
Private Sub ExportDailyReport()
   DataReport1.Title = "Daily Report" ' This title appears in the report.
   Dim strTemplate As String
   ' Create the template.
   strTemplate ="<HTML>" & vbCrLf &
   "<HEAD>" & vbCrLf & _
   "<TITLE>" & "MyCompany: " & rptTagTitle &
   "</TITLE>" & vbCrLf & \_"<BODY>" & vbCrLf & \_rptTagBody & vbCrLf &
   "<BODY>" & vbCrLf & _{-}"</HTML>"
   ' Add a new ExportFormat object using the template.
   DataReport1.ExportFormats.Add
   Key:="DailyReport", _FormatType:=rptFmtHTML, _
   FileFormatString:="Daily Report (*.htm)", _
   File Filter := "*.HTML", \_Template: = strTemplate
   ' Export the report using the new ExportFormat object.
   DataReport1.ExportReport _
   FormatIndexOrKey:="DailyReport", _
   FileName:="C:\Temp\DailyRpt", _
   Overwrite:= True, \overline{\phantom{a}}ShowDialog:=False, _
   Range:=rptRangeFromTo, _
   Pagefrom:=1, _
   Pageto:=10 
End Sub
```
## Visual Basic Extensibility Reference

Visual Studio 6.0

## TemplatePath Property

See Also Example [Applies To](https://msdn.microsoft.com/en-us/library/aa443984(v=vs.60).aspx)

Returns the full pathname where Visual Basic stores template files.

### Syntax

### ob/ect.TemplatePath

The *object* placeholder represents an object expression that evaluates to an object in the Applies To list.
# Visual Basic Reference

Visual Studio 6.0

# Text Property (ActiveX Controls)

[See Also](https://msdn.microsoft.com/en-us/library/aa276670(v=vs.60).aspx) [Example](https://msdn.microsoft.com/en-us/library/aa443252(v=vs.60).aspx) [Applies To](https://msdn.microsoft.com/en-us/library/aa240273(v=vs.60).aspx)

Returns or sets the text contained in an object.

#### Syntax

*object.Text* [= *string]*

The Text property syntax has these parts:

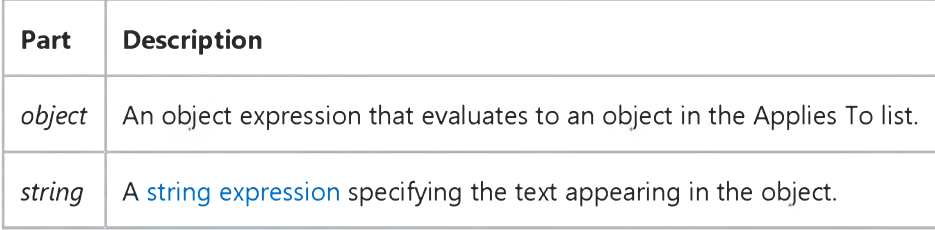

### Visual Basic Reference

### Text Property (ActiveX Controls) Example

This example populates a TreeView control with the titles of files in a ListBox control. When an item in the TreeView control is clicked, the Text property is displayed in a Label on the form. To try the example, place TreeView, Label, and ListBox controls on a form and paste the code into the form's Declarations section. Run the example and click on any item to see its Text property.

```
Private Sub Form Load()
  Dim nodX As Node ' Declare an object variable for the Node.
  Dim i As Integer ' Declare a variable for use as a counter.
   ' Add one Node to the TreeView control, and call it the first node
   Set nodX = TreeView1.Nodes.Add()nodX.Text = "First Node"'Populate the ListBox
      List1.AddItem "Node1" ' Add each item to list.
      List1.AddItem "Node2"
      List1.AddItem "Node3"
      List1.AddItem "Node4"
      List1.AddItem "Node5"
      List1.AddItem "Node6"
      List1.AddItem "Node7"
   ' Add child nodes to the first Node object. Use the
   ' ListBox to populate the control.
  For i = 0 To List1. ListCount - 1
      Set nodX = TreeView1.Nodes.Add(1, twChild)nodX.Text = List1.List(i)Next i
  Treeview1.Nodes(1).Selected = Truenod X. Ensure Visible ' Make sure the node is visible.
End Sub
Private Sub TreeView1 NodeClick(ByVal Node As Node)
   ' Display the clicked Node object's Text property.
   Label 1.Caption = Node.TextEnd Sub
© 2018 Microsoft
```
### Visual Basic: MSFlexGrid/MSHFlexGrid Controls

Visual Studio 6.0

# Text Property (MSHFlexGrid)

[See Also E](https://msdn.microsoft.com/en-us/library/aa276631(v=vs.60).aspx)xample [Applies To](https://msdn.microsoft.com/en-us/library/aa228530(v=vs.60).aspx)

Returns or sets the text content of a cell or range of cells.

#### Syntax

*object.Text [=string]*

The Text property syntax has these parts:

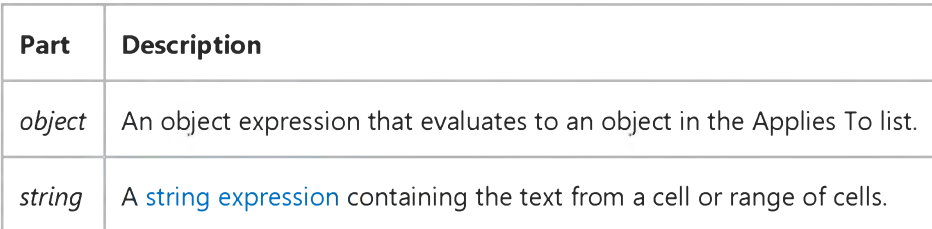

#### **Remarks**

When retrieving, the Text property always retrieves the contents of the current cell as defined by the Row and Col properties.

When setting, the Text property sets the contents of the current cell or selection depending on the setting of the FillStyle property.

Visual Studio 6.0

*Visual Basic: MSChart Control*

### Text Property (MSChart)

See Also Example Applies To

Returns or sets the text used to display a chart element such as an axis title, data point label, footnote, or chart title.

#### Syntax

*object.* Text [ = *text* ]

The Text property syntax has these parts:

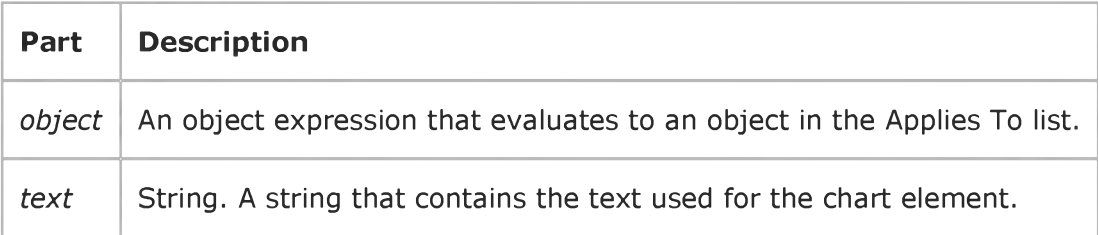

#### Remarks

The Text property is the default property for each of the objects to which it applies.

### Visual Basic Reference

Visual Studio 6.0

### Text Property

[See Also](https://msdn.microsoft.com/en-us/library/aa241626(v=vs.60).aspx) [Example](https://msdn.microsoft.com/en-us/library/aa445730(v=vs.60).aspx) [Applies To](https://msdn.microsoft.com/en-us/library/aa263644(v=vs.60).aspx)

- ComboBox control (Style property set to 0 [Dropdown Combo] or to 1 [Simple Combo]) and TextBox control returns or sets the text contained in the edit area.
- ComboBox control (Style property set to 2 [Dropdown List]) and ListBox control returns the selected item in the list box; the value returned is always equivalent to the value returned by the expression List(Listlndex). Read-only at design time; read-only a[t run time](https://msdn.microsoft.com/en-us/library/aa172352.aspx).

#### Syntax

*object.Text* [= *string]*

The Text property syntax has these parts:

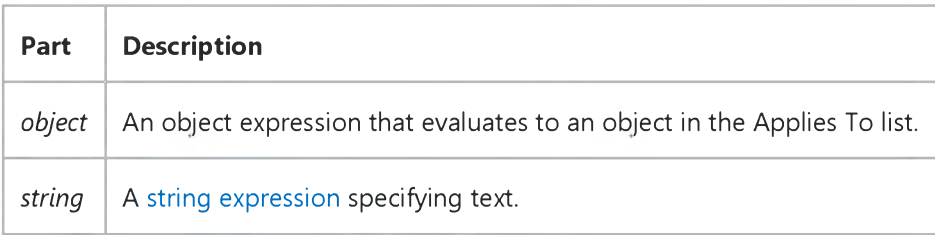

#### **Remarks**

At design time only, the defaults for the Text property are:

- ComboBox and TextBox controls the control's Name property.
- ListBox control a zero-length string ("").

For a ComboBox with the Style property set to 0 (Dropdown Combo) or to 1 (Simple Combo) or for a TextBox, this property is useful for reading the actual string contained in the edit area of the control. For a ComboBox or ListBox control with the Style property set to 2 (Dropdown List), you can use the Text property to determine the currently selected item.

The Text setting for a TextBox control is limited to 2048 characters unless the MultiLine property is True, in which case the limit is about 32K.

### Visual Basic Reference

### Text Property Example

This example illustrates the Text property. To try this example, paste the code into the Declarations section of a form that contains three TextBox controls and a CommandButton control, and then press F5 and enter text in Text1.

```
Private Sub Text1_Change ()
  Text2.Text = LCase(Text1.Text) ' Display text as lowercase.
   Text3.Text = UCase(Text1.Text) ' Display text as uppercase.
End Sub
Private Sub Command1_Click () ' Delete text.
   Text1.Text = ""End Sub
© 2018 Microsoft
```
# Visual Basic Reference

Visual Studio 6.0

# TextAlign Property

See Also Example [Applies To](https://msdn.microsoft.com/en-us/library/aa267181(v=vs.60).aspx)

Returns an enumerated value of type TextAlignChoices stating what kind of text alignment the container would like the control to do.

#### Syntax

#### ob/ect.TextAlign

The TextAlign property syntax has this part:

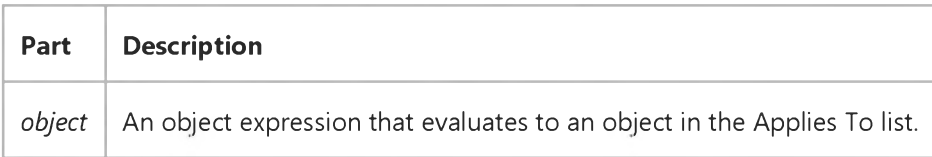

#### Settings

The possible enumerated return values from the TextAlign property are:

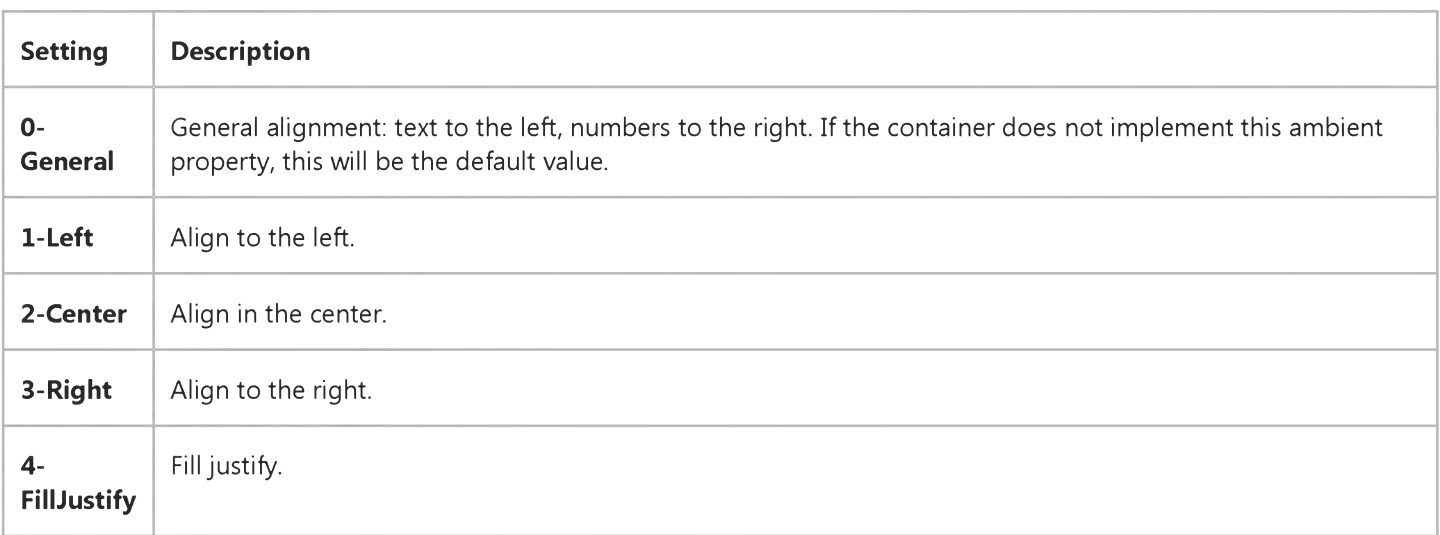

#### Remarks

This ambient property is the way that a container communicates to a contained control how to perform justification; this is a hint from the container that the control may or may not choose to follow.

### Visual Basic: Windows Controls

Visual Studio 6.0

# TextAlignment Property

See Also Example [Applies To](https://msdn.microsoft.com/en-us/library/aa443490(v=vs.60).aspx)

Returns or sets a value that determines the position of text relative to the button.

#### Syntax

ob/ect.TextAlignment [= *integer]*

The TextAlignment property syntax has these parts:

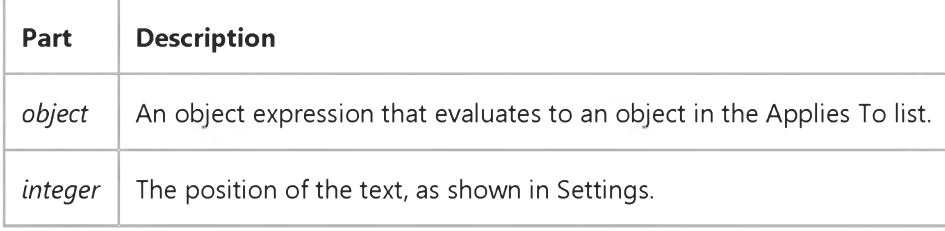

#### Settings

The settings for *integer* are:

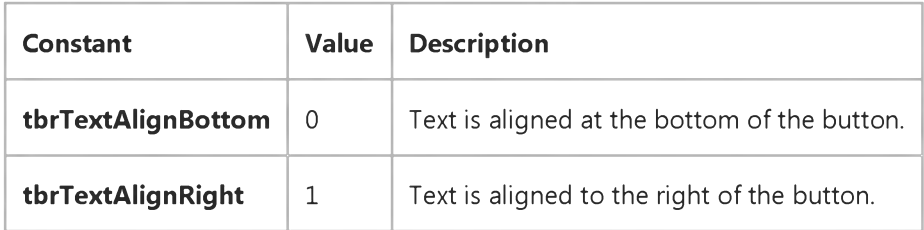

## Visual Basic: MSFlexGrid/MSHFlexGrid Controls

Visual Studio 6.0

### TextArray Property

[See Also](https://msdn.microsoft.com/en-us/library/aa276630(v=vs.60).aspx) [Example](https://msdn.microsoft.com/en-us/library/aa261269(v=vs.60).aspx) [Applies To](https://msdn.microsoft.com/en-us/library/aa228521(v=vs.60).aspx)

Returns or sets the text content of an arbitrary cell.

#### Syntax

*object.TextArray(cellindex)* [=*string]*

The TextArray property syntax has these parts:

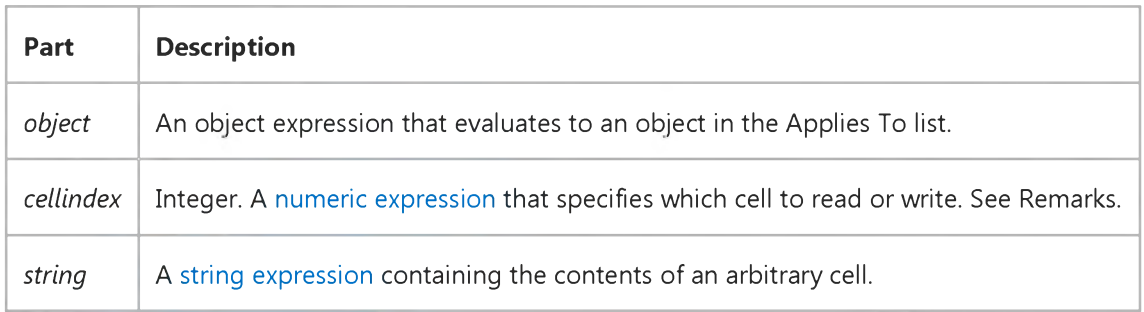

#### Remarks

This property allows you to set or retrieve the contents of a cell without changing the Row and Col properties.

The *cellindex* argument determines which cell to use. It is calculated by multiplying the preferred row by the Cols property and adding the preferred column. The clearest and most convenient way to calculate *cellindex* is to define a function to do it, as shown in Example.

# Visual Basic: MSFlexGrid/MSHFlexGrid Controls

### TextArray Property Example

The following example shows how to calculate *cellindex* by defining a function.

Note If you are using the MSFlexGrid, substitute "MSHFlexGrid1" with "MSFlexGrid1."

```
' Calculate index for use with TextArray property.
Function faIndex(row As Integer, col As Integer) As Long
fa Index =row * M SHFlexG rid1.Cols + col
End Function 
Sub Form_Load()
Dim i as Integer
' Fill MSHFlexGrid with data using TextArray property.
For i =MSHFlexGrid1.FixedRows to MSFlexGrid1.Rows - 1
' ** column 1
MSHFlexGrid1.TextArray(faIndex(i, 1)) =RandomName()
' Column 2.
MSHFlexGrid1.TextArray(faIndex(i, 2)) =RandomNumber()
Next
```
### Visual Basic: Windows Controls

Visual Studio 6.0

# TextBackground Property

See Also Example [Applies To](https://msdn.microsoft.com/en-us/library/aa443482(v=vs.60).aspx)

Returns or sets a value that determines if a ListItem object's text background is opaque or transparent.

#### Syntax

ob/ect.TextBackground [ = *integer]*

The TextBackground property syntax has these parts:

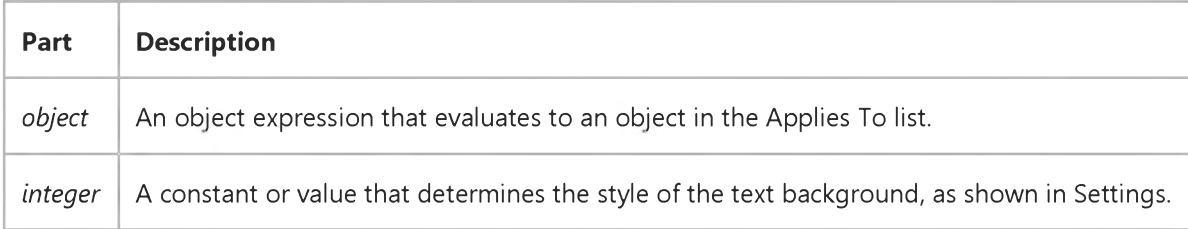

#### Settings

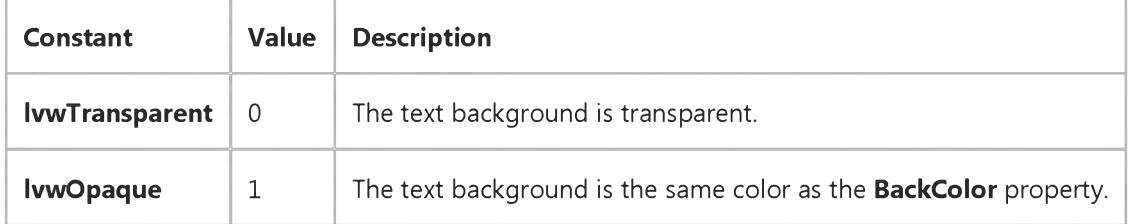

#### Remarks

The text background is the rectangular field which surrounds the ListItem object's text.

The TextBackground property is used when the ListView control displays a picture (by assigning a picture to the Picture property). When a ListItem object is positioned over the picture and the property is set to opaque, the picture will not show through the text background. If the property is set to transparent, the background picture will be visible behind the text.

Visual Studio 6.0

*Visual Basic: MSChart Control*

### TextLayout Property

See Also Example Applies To

Returns a reference to a TextLayout object that describes text positioning and orientation.

#### Syntax

#### *object.* TextLayout

The object placeholder represents an object expression that evaluates to an object in the Applies To list.

Visual Studio 6.0

*Visual Basic: MSChart Control*

### TextLength Property

See Also Example Applies To

Returns or sets the number of characters in the text of a chart axis title, data point label, footnote, or chart title.

#### Syntax

object.TextLength [ = size]

The TextLength property syntax has these parts:

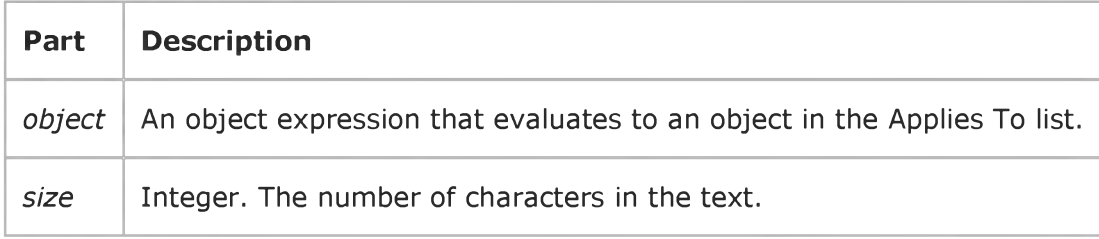

Visual Studio 6.0

*Visual Basic: MSChart Control*

### TextLengthType Property

[See Also E](https://msdn.microsoft.com/en-us/library/aa228527(v=vs.60).aspx)xample [Applies To](https://msdn.microsoft.com/en-us/library/aa240536(v=vs.60).aspx)

Returns or sets a value that specifies how text is drawn to optimize the appearance either on the screen or printed page.

#### Syntax

object.TextLengthType [ = type]

The TextLengthType property syntax has these parts:

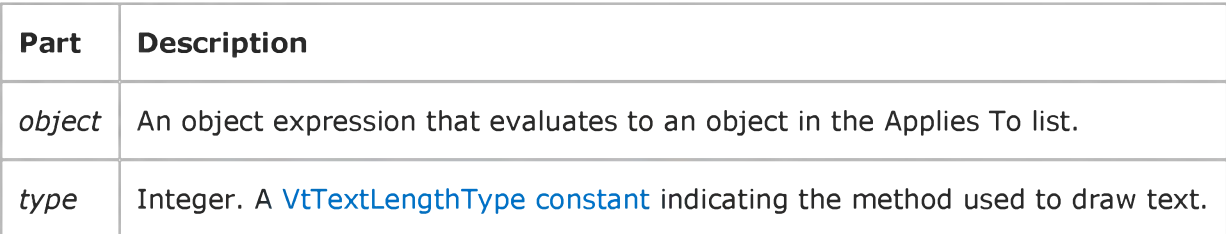

### Visual Basic: MSFlexGrid/MSHFlexGrid Controls

Visual Studio 6.0

### TextMatrix Property

[See Also](https://msdn.microsoft.com/en-us/library/aa276632(v=vs.60).aspx) [Example](https://msdn.microsoft.com/en-us/library/aa261267(v=vs.60).aspx) [Applies To](https://msdn.microsoft.com/en-us/library/aa228839(v=vs.60).aspx)

Returns or sets the text contents of an arbitrary cell.

#### Syntax

*object.TextMatrix(rowindex, colindex) [=string]*

The TextMatrix property syntax has these parts:

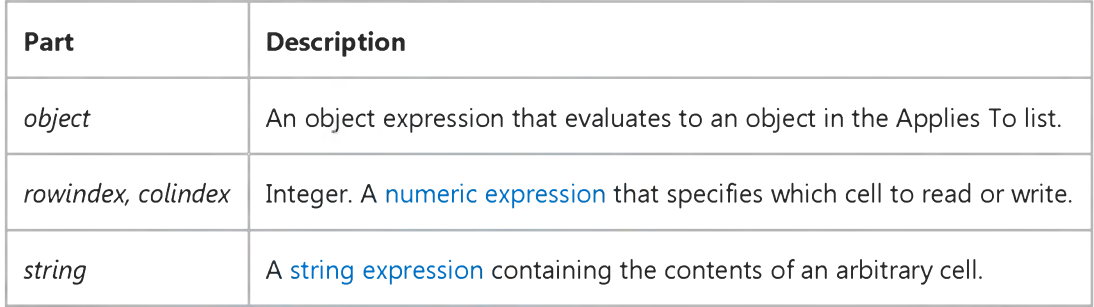

#### Remarks

This property allows you to set or retrieve the contents of a cell without changing the Row and Col properties.

### Visual Basic: MSFlexGrid/MSHFlexGrid Controls

### Sort, TextMatrix Properties (MSHFlexGrid) Example

The following example uses the Sort and TextMatrix properties. It performs an MSHFlexGrid sort according to the value of a ComboBox control. To use the example, place an MSHFlexGrid control and a ComboBox control on a form. Paste the following code into the Declarations section, and then press F5.

Note If you are using the MSFlexGrid, substitute "MSHFlexGrid1" with "MSFlexGrid1."

```
Private Sub Combo1 Click()
' Select Column according to Sort method.
Select Case Combo1.ListIndex
Case 0 To 2 
MSHFlexGrid1.Col =1
Case 3 To 4 
MSHFlexGrid1.Col =2
Case 4 To 8 
MSHFlexGrid1.Col =1
End Select
' Sort according to Combo1.ListIndex.
MSHFlexGrid1.Sort =Combo1.ListIndex
End Sub
Private Sub Form Load()
Dim i As Integer
' Fill MSHFlexGrid with random data.
MSHFlexGrid1.Cols =3 ' Create three columns.
For i = 1 To 11 ' Add ten items.
MSHFlexGrid1.AddItem ""
MSHFlexGrid1.Col =2MSHFlexGrid1.TextMatrix(i, 1) = SomeName(i)MSHFlexGrid1.TextMatrix(i, 2) =Rnd()Next i
' Fill combo box with Sort choices
With Combo1
.AddItem "flexSortNone" ' 0
.AddItem "flexSortGenericAscending" '1
.AddItem "flexSortGenericDescending" '2
.AddItem "flexSortNumericAscending" '3
.AddItem "flexSortNumericDescending" '4
.AddItem "flexSortStringNoCaseAsending" '5
.AddItem "flexSortNoCaseDescending" '6
.AddItem "flexSortStringAscending" '7
.AddItem "flexSortStringDescending" '8
.ListIndex =0
End With 
End Sub
Private Function SomeName(i As Integer) As String
Select Case i
```
Case 1 SomeName ="Ann" Case 2 SomeName ="Glenn" Case 3 SomeName ="Sid" Case 4 SomeName ="Anton" Case 5 SomeName ="Hoagie" Case 6 SomeName = "Traut 'Trane" Case 7 SomeName ="MereD Wah" Case 8 SomeName ="Kemp" Case 9 SomeName ="Sandy" Case 10 SomeName ="Lien" Case 11 SomeName ="Randy" End Select End Function

### Visual Basic: Windows Controls

Visual Studio 6.0

### TextPosition Property

See Also Example [Applies To](https://msdn.microsoft.com/en-us/library/aa443486(v=vs.60).aspx)

Returns or sets a value that determines the position of displayed text, in relation to the object.

#### Syntax

ob/ect.TextPosition [= *integer]*

The TextPosition property syntax has these parts:

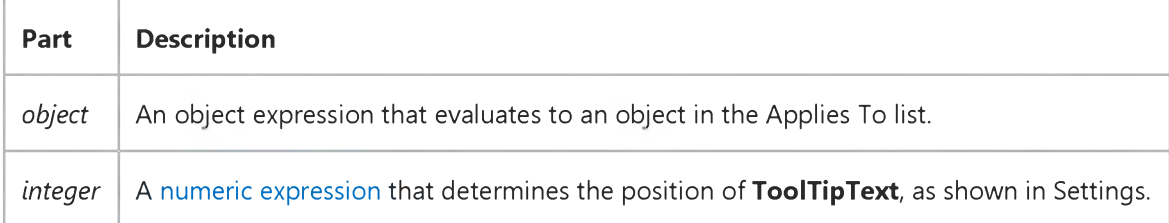

#### Settings

The settings for *integer* are:

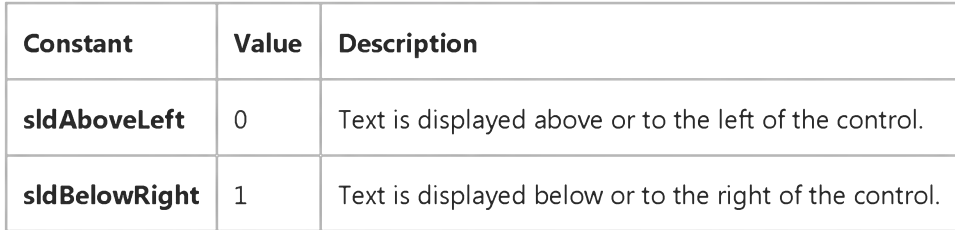

#### Remarks

Above and Below are used for horizontal sliders only. Left and Right are used for vertical sliders only.

# Visual Basic: RichTextBox Control

Visual Studio 6.0

# TextRTF Property

[See Also](https://msdn.microsoft.com/en-us/library/aa276631(v=vs.60).aspx) [Example](https://msdn.microsoft.com/en-us/library/aa240649(v=vs.60).aspx) [Applies To](https://msdn.microsoft.com/en-us/library/aa261653(v=vs.60).aspx)

Returns or sets the text of a RichTextBox control, including all .rtf code.

#### Syntax

ob/ect.TextRTF [= *string]*

The TextRTF property syntax has these parts:

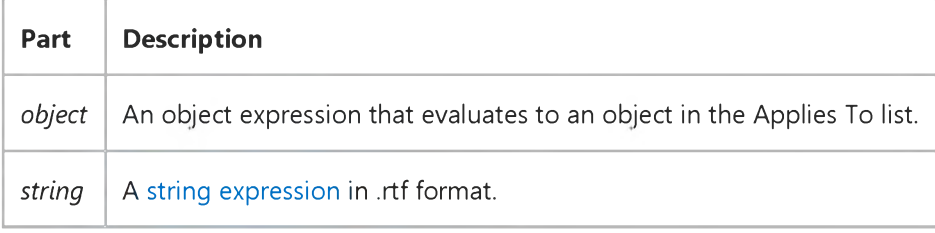

#### Remarks

Setting the TextRTF property replaces the entire contents of a RichTextBox control with the new string.

You can use the TextRTF property along with the Print function to write .rtf files. The resulting file can be read by any other word processor capable of reading RTF-encoded text.

# Visual Basic: RichTextBox Control

### TextRTF Property Example

This example saves the entire contents of a RichTextBox control to an .rtf file. To try this example, put a RichTextBox control and a CommandButton control on a form. Paste this code into the Click event of the CommandButton control. Then run the example.

Private Sub Command1\_Click () Open "mytext.rtf" For Output As 1 Print #1, RichTextBox1.TextRTF Close 1

End Sub

### Visual Basic: MSFlexGrid/MSHFlexGrid Controls

Visual Studio 6.0

### TextStyle, TextStyleBand, TextStyleFixed, TextStyleHeader Properties (MSHFlexGrid)

[See Also E](https://msdn.microsoft.com/en-us/library/aa276633(v=vs.60).aspx)xample [Applies To](https://msdn.microsoft.com/en-us/library/aa228840(v=vs.60).aspx)

Returns or sets the three-dimensional style for text within a specific cell or range of cells.

- **TextStyle** determines the style of regular **MSHFlexGrid** cells.
- **TextStyleBand** determines the style of bands.
- **TextStyleFixed** determines the style of fixed rows and columns.
- **TextStyleHeader** determines the style of headers.

#### **Syntax**

*object.*TextStyle [=sty/e] *object.TextStyleBand(BandNumber)* [=sty/e] object.TextStyleFixed [=sty/e] *object.TextStyleHeader(BandNumber)* [=sty/e]

Syntax for the TextStyle, TextStyleBand, TextStyleFixed, and TextStyleHeader properties has these parts:

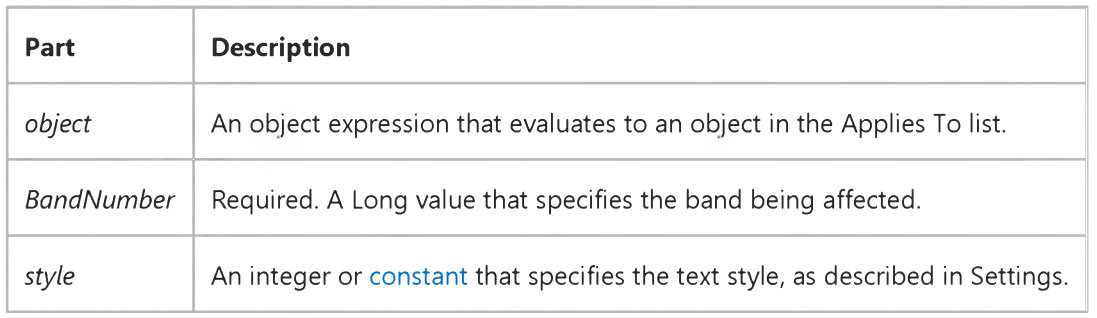

#### Settings

The settings for *style* are:

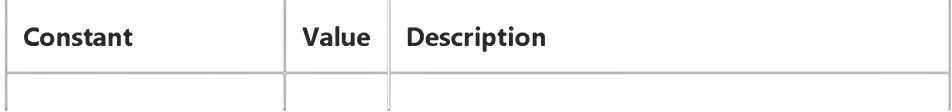

3. 1.2018 TextStyle, TextStyleFixed, TextStyleBand, TextStyleHeader Properties (MSHFlexGrid) (MSFlexGrid/MSHFlexGrid Controls)

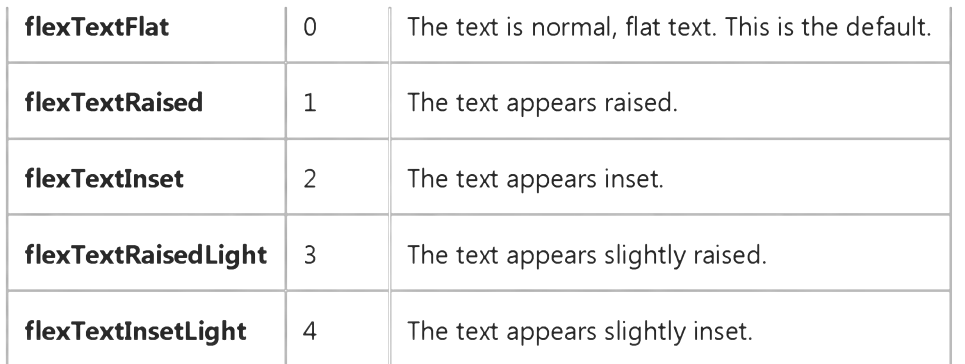

#### Remarks

Settings 1 and 2 work best for large and bold fonts. Settings 3 and 4 work best for small, regular fonts.

# Visual Basic Reference

Visual Studio 6.0

# ThreadID Property

See Also Example [Applies To](https://msdn.microsoft.com/en-us/library/aa267182(v=vs.60).aspx)

Returns the Win32 ID of the executing thread. (Used for Win32 API calls.)

#### Syntax

#### *object.ThreadID*

The *object* placeholder represents an object expression that evaluates to an object in the Applies To list.

#### Return Type

Long

Visual Studio 6.0

*Visual Basic: MSChart Control*

### Tick Property

See Also Example [Applies To](https://msdn.microsoft.com/en-us/library/aa240473(v=vs.60).aspx)

Returns a reference to a Tick object that describes a marker indicating a division along a chart axis.

#### Syntax

#### *object.Tick*

The object placeholder represents an object expression that evaluates to an object in the Applies To list.

# Visual Basic: Windows Controls

Visual Studio 6.0

### TickFrequency Property

[See Also](https://msdn.microsoft.com/en-us/library/aa276652(v=vs.60).aspx) [Example](https://msdn.microsoft.com/en-us/library/aa259847(v=vs.60).aspx) Applies To

Returns or sets the frequency of tick marks on a **Slider** control in relation to its range. For example, if the range is 100, and the TickFrequency property is set to 2, there will be one tick for every 2 increments in the range.

#### Syntax

ob/ectTickFrequency [= *number]*

The TickFrequency property syntax has these parts:

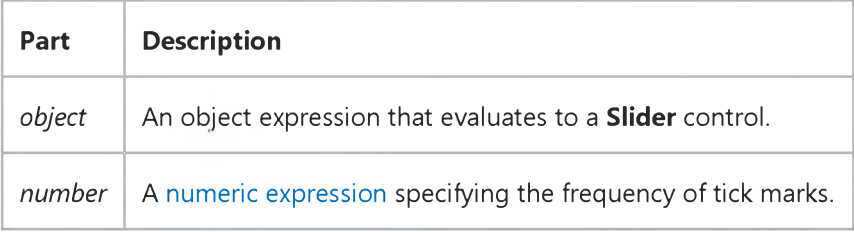

# Visual Basic: Windows Controls TickFreqency Property Example

This example matches a TextBox control's width to that of a Slider control. While the Slider control's Value property is above a certain value, the TextBox control's width matches the Slider control's value. The TickFrequency depends on the value of the Slider control's Max property. To try the example, place a Slider and a TextBox control on a form and paste the code into the form's Declarations section. Run the example and click the slider several times.

```
Private Sub Form Load()
   Text1.Width = 4500 ' Set a minimum width for the TextBox.
   Slider1. Left = Text1. Left ' Align the Slider to the TextBox.
   ' Match the width of the Slider to the TextBox.
   Slider1.Max = Text1.Width
   ' Place the Slider a little below the Textbox.
   Slider1.Top = Text1.Top + Text1.Height + 50
   ' Set TickFrequency to a fraction of the Max value.
   Slider1.TickFrequency = Slider1.Max * 0.1' Set LargeChange and SmallChange value to a fraction of Max.
   Slider1.LargeChange = Slider1.Max * 0.1Slider1.SmallChange = Slider1.Max * 0.01End Sub
Private Sub Slider1_Change()
   ' If the slider is under 1/3 the size of the textbox, no change.
   ' Else, match the width of the textbox to the Slider's value.
   If Slider1.Value > Slider1.Max / 3 Then
      Text1.Width = Slider1.Value
   End If
End Sub
```
### Visual Basic: Windows Controls

Visual Studio 6.0

# TickStyle Property

[See Also](https://msdn.microsoft.com/en-us/library/aa276653(v=vs.60).aspx) [Example](https://msdn.microsoft.com/en-us/library/aa259856(v=vs.60).aspx) Applies To

Returns or sets the style (or positioning) of the tick marks displayed on the **Slider** control.

#### Syntax

ob/ecf.TickStyle [= *number]*

The TickStyle property syntax has these parts:

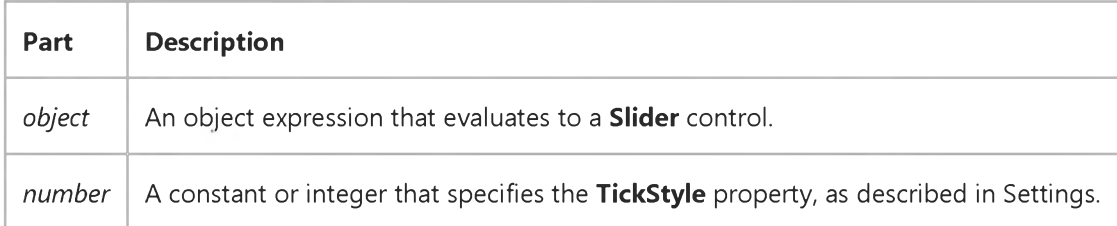

#### Settings

The settings for *number* are:

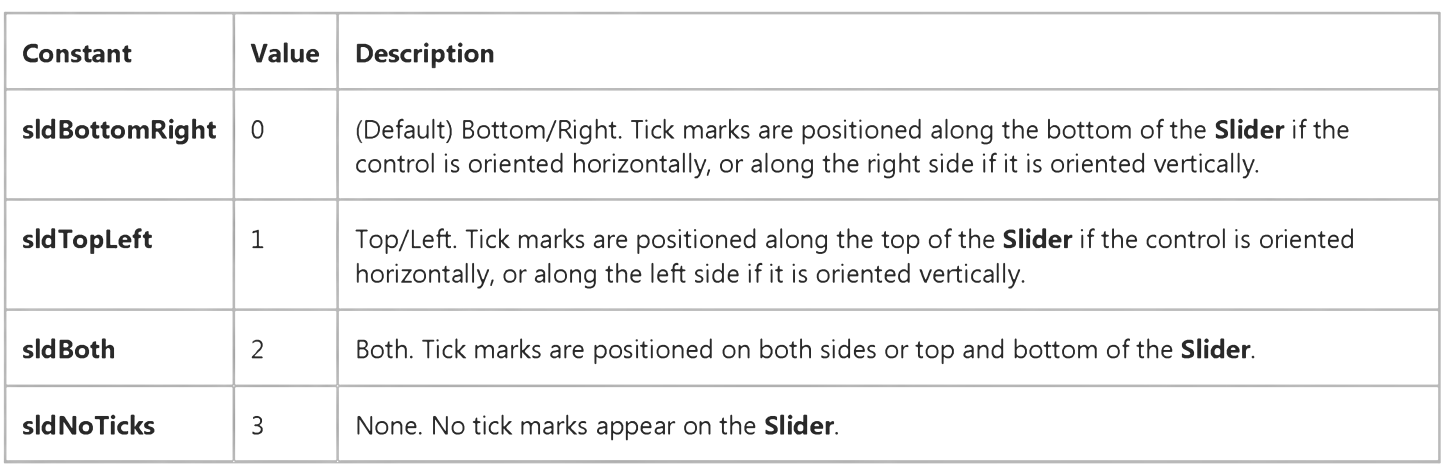

# Visual Basic: Windows Controls TickStyle Property Example

This example allows you to see the various tick styles available in a drop-down list. To try the example, place a **Slider** control and a ComboBox control on a form. Paste the code into the Declarations section of the form, and run the example. Click on the **ComboBox** to change the TickStyle property value.

```
Private Sub Form_Load()
   With combo1
      .AddItem "Bottom/Right"
      .AddItem "Top/Left"
      .AddItem "Both"
      .AddItem "None"
      .ListIndex = <math>0</math>End With 
End Sub
Private Sub combo1 Click()
   Slider1.TickStyle = combo1.ListIndex
End Sub
```
# Visual Basic: Multimedia MCI Control

Visual Studio 6.0

# TimeFormat Property (Multimedia MCI Control)

[See Also E](https://msdn.microsoft.com/en-us/library/aa276633(v=vs.60).aspx)xample Applies To

Specifies the time format used to report all position information.

#### Syntax

[*form.]MMControl.TimeFormat[* = *format&]*

#### **Remarks**

The following table lists the TimeFormat property settings for the Multimedia MCI control.

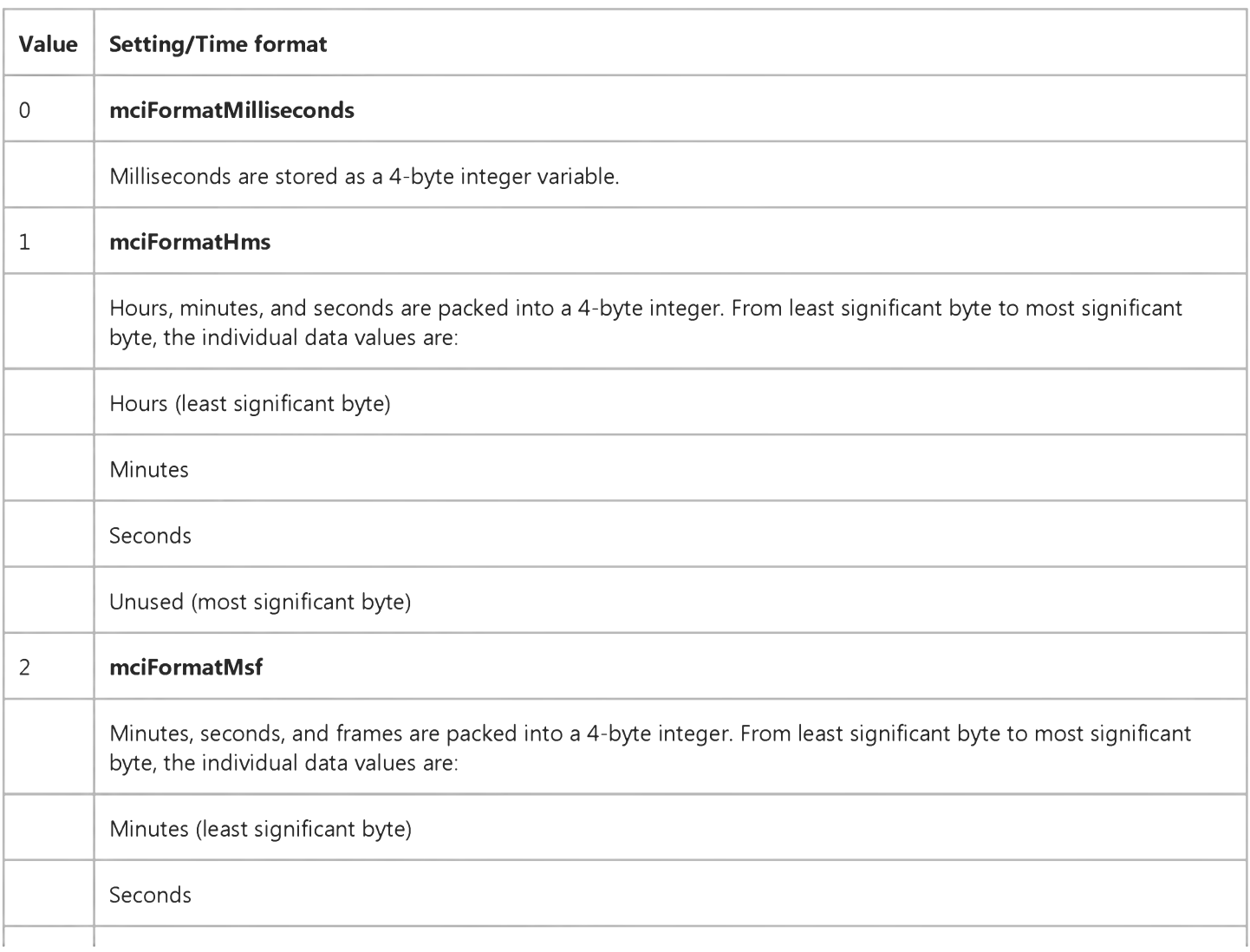

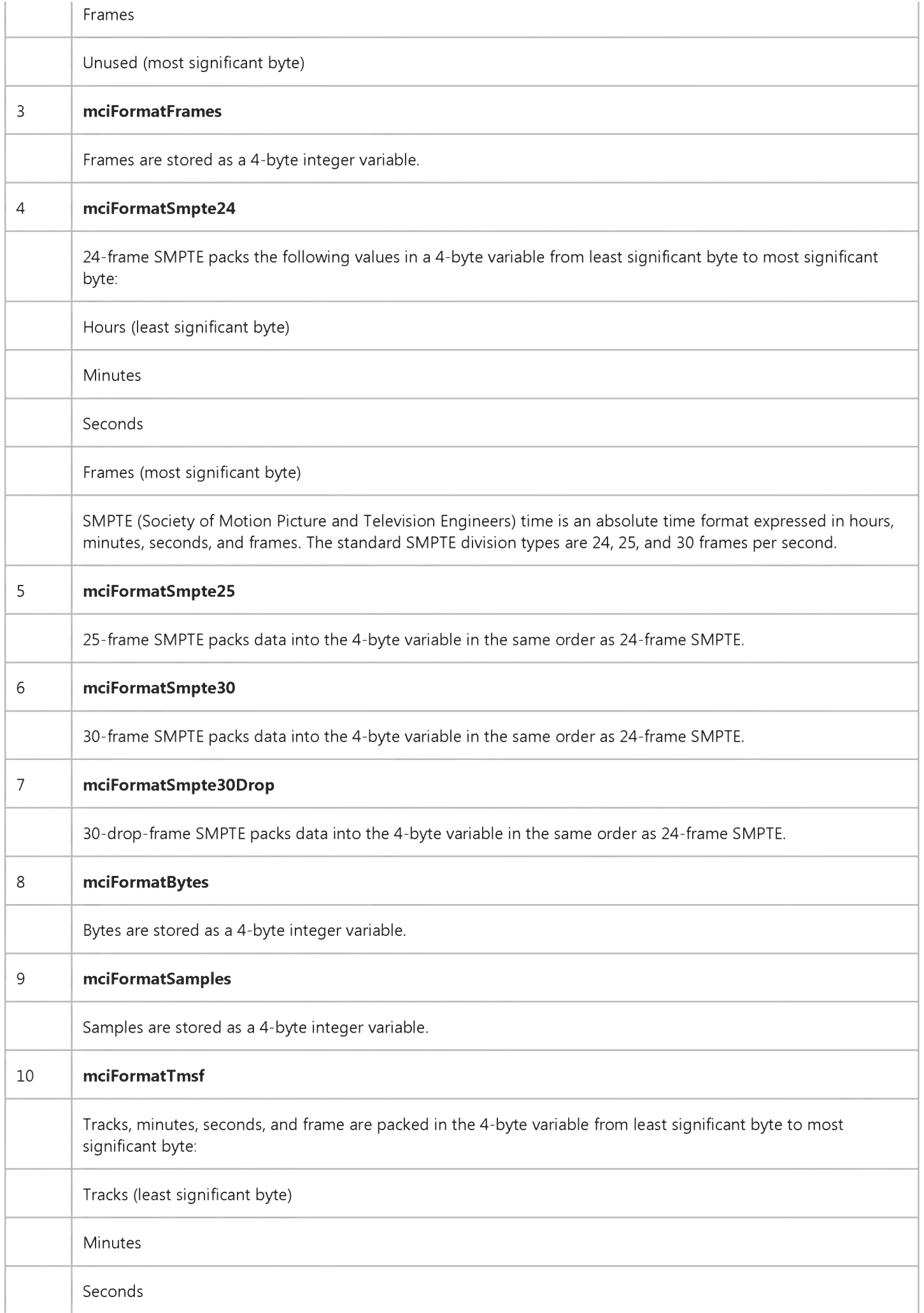

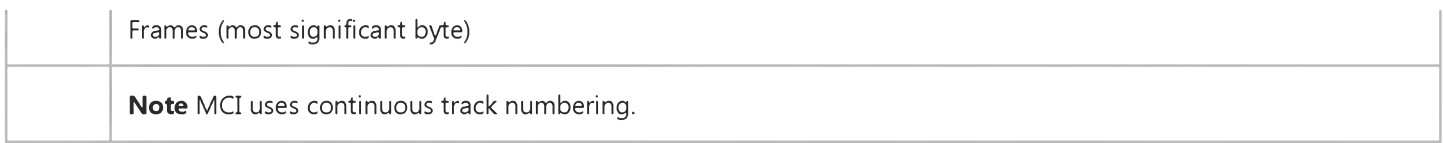

Note Not all formats are supported by every device. If you try to set an invalid format, the assignment is ignored.

The current timing information is always passed in a 4-byte integer. In some formats, the timing information returned is not really an integer, but single bytes of information packed in the long integer. Properties that access or send information in the current time format are: From, Length, Position, Start, To, TrackLength, TrackPosition.

#### Data Type

Long (Enumerated)

# Visual Basic Reference

Visual Studio 6.0

# Title Property (DataReport Object)

[See Also](https://msdn.microsoft.com/en-us/library/aa263645(v=vs.60).aspx) [Example](https://msdn.microsoft.com/en-us/library/aa445727(v=vs.60).aspx) [Applies To](https://msdn.microsoft.com/en-us/library/aa267197(v=vs.60).aspx)

Returns or sets the title of the report.

#### Syntax

*object.* Title[=*string]*

The Title property syntax has these parts:

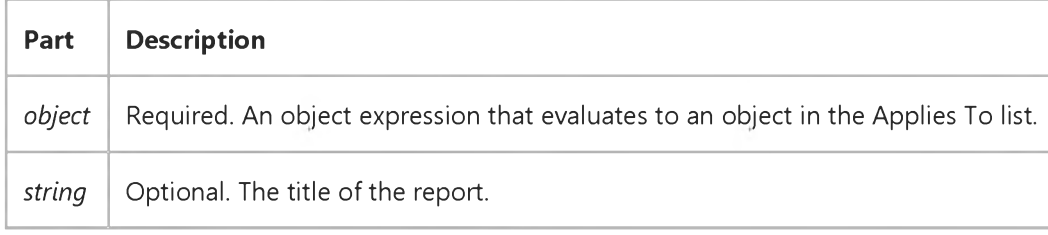

#### Remarks

The title assigned with the Title property is used in two places:

- 1. In a TextBox control with the caption set to %i.
- 2. In an exported reportthe title is represented by the rptTagTitle constant when creating a template (using the Template property) of the ExportFormat object.

### Visual Basic Reference

### Add Method, ExportFormats Collection, Template Property Example

This example creates a template, adds an **ExportFormat** object to the **ExportFormats** collection using the new template, and exports the report using the **ExportFormat** object.

```
Private Sub ExportDailyReport()
   DataReport1.Title = "Daily Report" ' This title appears in the report.
   Dim strTemplate As String
   ' Create the template.
   strTemplate ="<HTML>" & vbCrLf &
   "<HEAD>" & vbCrLf & _
   "<TITLE>" & "MyCompany: " & rptTagTitle &
   "</TITLE>" & vbCrLf & \_"<BODY>" & vbCrLf & \_rptTagBody & vbCrLf &
   "<BODY>" & vbCrLf & _{-}"</HTML>"
   ' Add a new ExportFormat object using the template.
   DataReport1.ExportFormats.Add
   Key := "Daily Report", \_FormatType:=rptFmtHTML, _
   FileFormatString:="Daily Report (*.htm)", \_File Filter := "*.HTML", \_Template: = strTemplate
   ' Export the report using the new ExportFormat object.
   DataReport1.ExportReport _
   FormatIndexOrKey:="DailyReport", _
   FileName:="C:\Temp\DailyRpt", _
   Overwrite:= True, \overline{\phantom{a}}ShowDialog:=False, _
   Range:=rptRangeFromTo, _
   Pagefrom:=1, _
   Pageto:=10 
End Sub
```
### Visual Basic Reference

Visual Studio 6.0

# Title Property

[See Also E](https://msdn.microsoft.com/en-us/library/aa241627(v=vs.60).aspx)xample [Applies To](https://msdn.microsoft.com/en-us/library/aa267182(v=vs.60).aspx)

Returns or sets the title of the application that is displayed in the Microsoft Windows Task List. If changed a[t run time,](https://msdn.microsoft.com/en-us/library/aa172352.aspx) changes aren't saved with the application.

#### Syntax

*object.Title* [= *value]*

The Title property syntax has these parts:

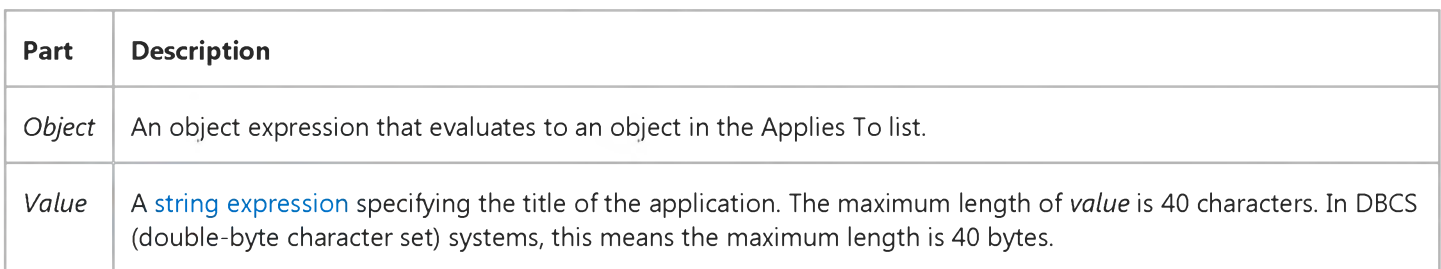

#### Remarks

This property is available at design time in the dialog box for the Project Properties command on the Project menu.

Visual Studio 6.0

*Visual Basic: MSChart Control*

### Title Property (MSChart)

See Also Example [Applies To](https://msdn.microsoft.com/en-us/library/aa240536(v=vs.60).aspx)

Reference to a Title object that describes the text used to title a chart.

#### Syntax

#### *object.Title*

The object placeholder represents an object expression that evaluates to an object in the Applies To list.

# Visual Basic: Windows Controls

Visual Studio 6.0

# TitleBackColor, TitleForeColor Properties

See Also [Example](https://msdn.microsoft.com/en-us/library/aa276898(v=vs.60).aspx) [Applies To](https://msdn.microsoft.com/en-us/library/aa276348(v=vs.60).aspx)

Return or set values that specify the background and foreground colors of the title area of the control.

#### Syntax

ob/ect.TitleBackColor [= *color]*

ob/ect.TitleForeColor [= *color]*

The TitleBackColor and TitleForeColor properties' syntax have these parts:

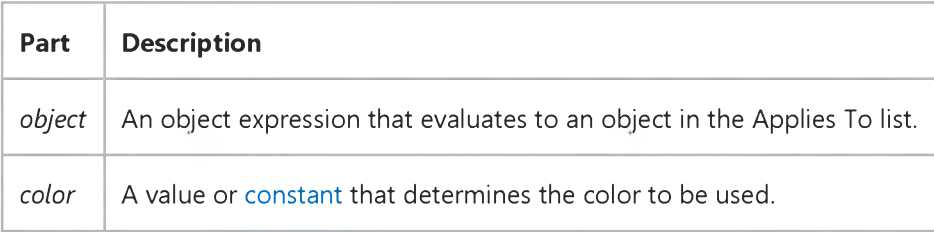

#### Settings

Visual Basic uses the Microsoft Windows operating system red-green-blue (RGB) color scheme. The settings for *color* are:

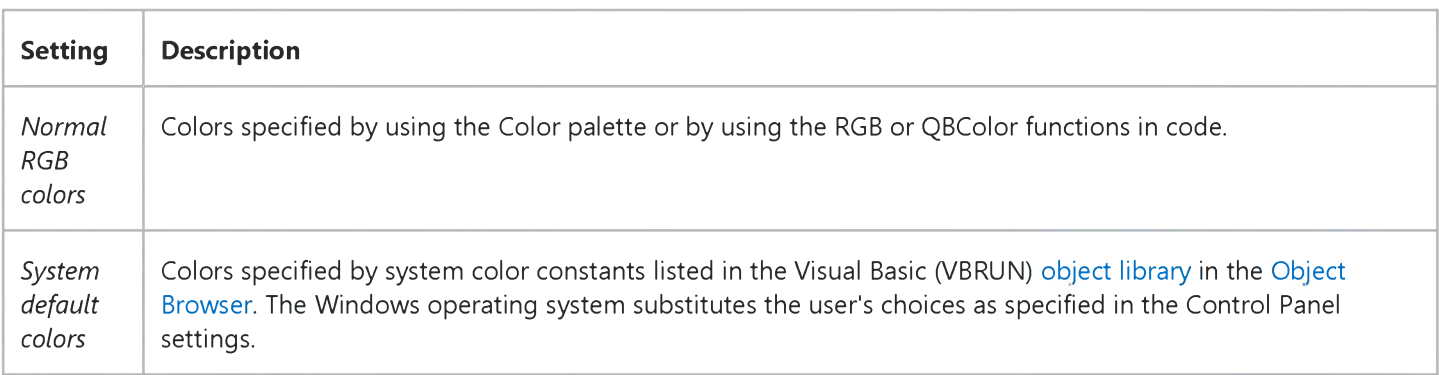

#### **Remarks**

The TitleBackColor and TitleForeColor properties can be used with the MonthBackColor and TrailingForeColor properties to customize the colors of the control.

The valid range for a normal RGB color is 0 to 16,777,215 (&HFFFFFF). The high byte of a number in this range equals 0; the lower three bytes, from least to most significant byte, determine the amount of red, green, and blue, respectively. The red,
#### 3. 1.2018 TitleBackColor, TitleForeColor Properties (Windows Controls)

green, and blue components are each represented by a number between 0 and 255 (&HFF). If the high byte isn't 0, Visual Basic uses the system colors, as defined in the user's Control Panel settings and by constants listed in the Visual Basic (VBRUN) [object library](https://msdn.microsoft.com/en-us/library/aa171804.aspx) in th[e Object Browser](https://msdn.microsoft.com/en-us/library/aa171799.aspx).

### Visual Basic: Windows Controls

### TitleBackColor, TitleForeColor, TrailingForeColor Properties Example

The example changes the appearance of a MonthView control by resetting the TitleBackColor, TitleForeColor, and TrailingForeColor properties. To try the example, place a MonthView control on a form, and paste the code into the Declarations section of the code module. Run the project, and double-click the form to see the calendar change.

Private Sub Form DblClick() With MonthViewl .TitleBackColor = vbBlue .TitleForeColor = vbWhite .TrailingForeColor = vbRed End With End Sub

Visual Studio 6.0

*Visual Basic: MSChart Control*

### TitleText Property

See Also Example [Applies To](https://msdn.microsoft.com/en-us/library/aa240536(v=vs.60).aspx)

Returns or sets the text displayed as the chart title.

#### Syntax

ob/ect.TitleText [ = *text]*

The TitleText property syntax has these parts:

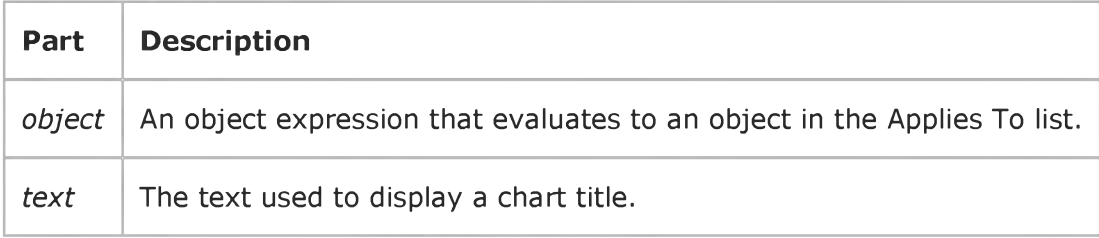

### Remarks

This property provides a simple means to set or return the chart title. This property is functionally identical to using MSChart.Title.Text.

### Visual Basic: Multimedia MCI Control

Visual Studio 6.0

### To Property (Multimedia MCI Control)

[See Also E](https://msdn.microsoft.com/en-us/library/aa276634(v=vs.60).aspx)xample Applies To

Specifies the ending point, as defined in the Multimedia MCI control TimeFormat property, for the Play or Record command. This property is not available at design time.

#### Syntax

*[form.]MMControl.To[* = *location&]*

#### **Remarks**

The argument *location&* specifies the ending point for the play or record operation. The current time format is given by the TimeFormat property.

The value assigned to this property is used only with the next MCI command. Subsequent MCI commands ignore the To property until it is assigned another (different or identical) value.

#### Data Type

Long

### Visual Basic Reference

Visual Studio 6.0

### ToolboxBitmap Property

See Also Example [Applies To](https://msdn.microsoft.com/en-us/library/aa267246(v=vs.60).aspx)

Returns or sets a bitmap that will be used as the picture representation of the control in the toolbox. The size of the space for the bitmap in the toolbox is 16x15 pixels; the bitmap specified by this property will be scaled to these dimensions if necessary. The ToolboxBitmap property is read/write at the controls authoring time, and not available at the controls run time.

#### Remarks

Important Do not assign an icon to the ToolboxBitmap property. Icons do not scale well to Toolbox bitmap size.

Visual Basic automatically uses the class name of the control as the tool tip text when users hover the mouse pointer over the icon in the Toolbox.

Tip When creating bitmaps, remember that for many forms of color-blindness, colors with the same overall level of brightness will appear to be the same. You can avoid this by restricting the bitmap to white, black, and shades of gray, or by careful color selection.

### Visual Basic: Windows Controls

Visual Studio 6.0

### ToolTipText Property (ActiveX Controls)

See Also Example [Applies To](https://msdn.microsoft.com/en-us/library/aa442990(v=vs.60).aspx)

Returns or sets a ToolTip.

#### Syntax

ob/ect.ToolTipText [= *ToolTipText]*

The ToolTipText property syntax has these parts:

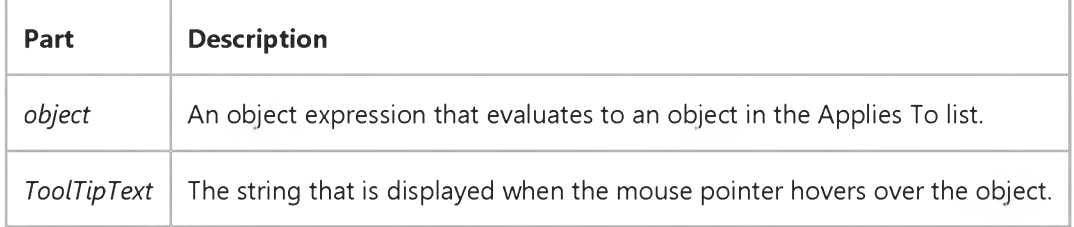

### Visual Basic Reference

Visual Studio 6.0

### ToolTipText Property

[See Also E](https://msdn.microsoft.com/en-us/library/aa443255(v=vs.60).aspx)xample [Applies To](https://msdn.microsoft.com/en-us/library/aa263647(v=vs.60).aspx)

Returns or sets a ToolTip.

#### Syntax

ob/ect.ToolTipText [= *string]*

The ToolTipText property syntax has these parts:

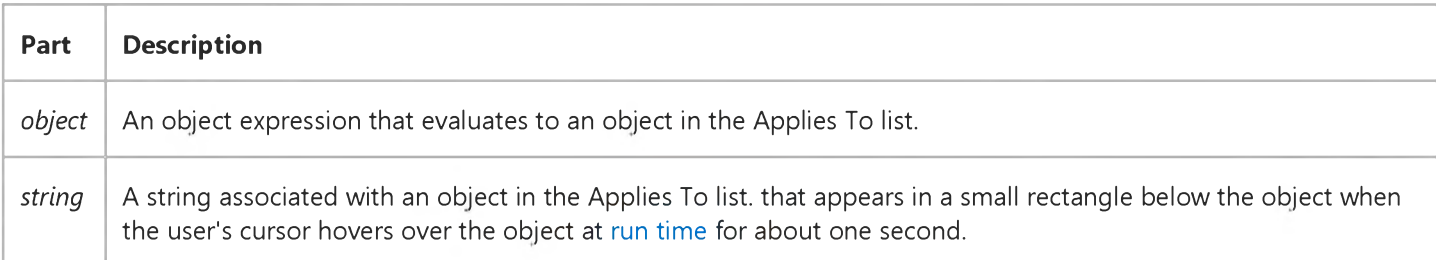

#### Remarks

If you use only an image to label an object, you can use this property to explain each object with a few words.

At design time you can set the ToolTipText property string in the control's properties dialog box.

For the Toolbar and TabStrip controls, you must set the ShowTips property to True to display ToolTips.

### Visual Basic Extensibility Reference

Visual Studio 6.0

### Top Property

[See Also E](https://msdn.microsoft.com/en-us/library/aa241456(v=vs.60).aspx)xample [Applies To](https://msdn.microsoft.com/en-us/library/aa443987(v=vs.60).aspx) Specifics

Returns or sets a Single specifying the location of the top of the window on the screen in twips. Read/write.

#### Remarks

The value returned by the Top property depends on whether or not the window is docked, linked, or in docking view.

Note Changing the Top property setting of a linked or docked window has no effect as long as the window remains linked or docked.

### Visual Basic Reference

Visual Studio 6.0

### TopIndex Property

#### [See Also](https://msdn.microsoft.com/en-us/library/aa241628(v=vs.60).aspx) [Example](https://msdn.microsoft.com/en-us/library/aa445738(v=vs.60).aspx) [Applies To](https://msdn.microsoft.com/en-us/library/aa263648(v=vs.60).aspx)

Returns or sets a value that specifies which item in a ComboBox, DirListBox, DriveListBox, FileListBox, or ListBox control is displayed in the topmost position. Not available at design time.

#### Syntax

*object.TopIndex* [= *value]*

The TopIndex property syntax has these parts:

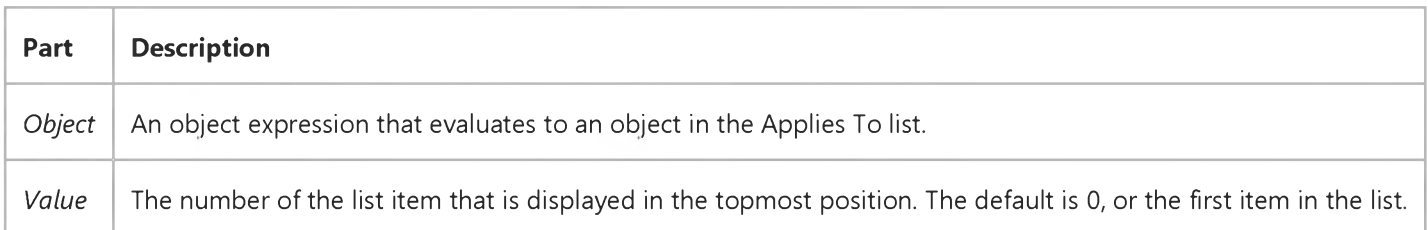

#### Remarks

Use this property to scroll through a control without selecting an item.

If the Columns property is set to 0 for the ListBox control, the item is displayed at the topmost position if there are enough items below it to fill the visible portion of the list.

If the Columns property setting is greater than 0 for the ListBox control, the item's column moves to the leftmost position without changing its position within the column.

### Visual Basic Reference

### TopIndex Property Example

This example fills a ListBox control with names of screen fonts and then scrolls through the ListBox when you click the form. To try this example, paste the code into the Declarations section of a form that contains a ListBox control, and then press F5 and click the form.

```
Private Sub Form Load ()
   Dim I ' Declare variable.
   For I = 0 To Screen. FontCount -1 ' Fill list box with
      List1.AddItem Screen.Fonts(I) ' screen font names.
   Next I 
End Sub
Private Sub Form_Click ()
   Dim X ' D eclare v a ria b le .
   X = List1. TopIndex ' Get current index.List1.TopIndex = List1.TopIndex + 5 ' Reset topmost item.
   If List1.TopIndex = X Then List1.TopIndex = \thetaEnd Sub
```
### Visual Basic Extensibility Reference

Visual Studio 6.0

### TopLine Property

#### [See Also](https://msdn.microsoft.com/en-us/library/aa241457(v=vs.60).aspx) [Example](https://msdn.microsoft.com/en-us/library/aa445234(v=vs.60).aspx) [Applies To](https://msdn.microsoft.com/en-us/library/aa443971(v=vs.60).aspx) Specifics

Returns a Long specifying the line number of the line at the top of the code pane or sets the line showing at the top of the code pane. Read/write.

#### Remarks

Use the TopLine property to return or set the line showing at the top of the code pane. For example, if you want line 25 to be the first line showing in a code pane, set the TopLine property to 25.

The TopLine property setting must be a positive number. If the TopLine property setting is greater than the actual number of lines in the code pane, the setting will be the last line in the code pane.

### Visual Basic Extensibility Reference

### **TopLine Property Example**

The following example uses the TopLine property to return the line number of the top line in the specified code pane.

Debug.Print Application.VBE.CodePanes(3).TopLine

### Visual Basic: MSFlexGrid/MSHFlexGrid Controls

Visual Studio 6.0

### TopRow Property (MSHFlexGrid)

[See Also E](https://msdn.microsoft.com/en-us/library/aa276634(v=vs.60).aspx)xample [Applies To](https://msdn.microsoft.com/en-us/library/aa228842(v=vs.60).aspx)

Returns or sets the uppermost visible row (other than a fixed row) in the MSHFlexGrid. This property is not available at design time.

#### Syntax

*object*.TopRow [=*number]*

The TopRow property syntax has these parts:

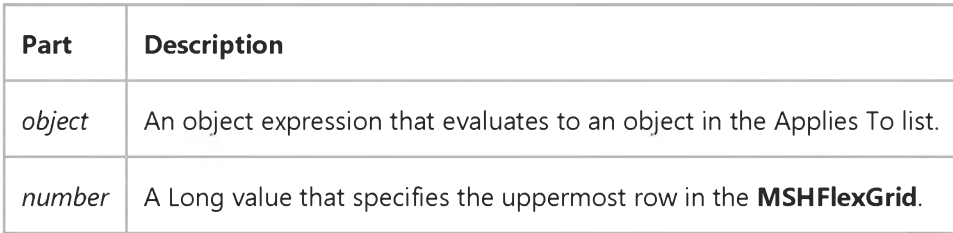

#### Remarks

You can use this property to programmatically read or set the visible top row of the MSHFlexGrid. Use the LeftCol property to determine the leftmost visible column in the MSHFlexGrid.

The largest row number that you can use when setting TopRow is the total number of rows minus the number of rows that are visible in the MSHFlexGrid. If this property is set to a greater row number, the MSHFlexGrid will reset it to this largest possible value.

### Visual Basic for Applications Reference

Visual Studio 6.0

### TotalSize Property

[See Also E](https://msdn.microsoft.com/en-us/library/aa229609(v=vs.60).aspx)xample Applies To Specifics

#### Description

Returns the total space, in bytes, of a drive or network share.

#### Syntax

#### *object.* TotalSize

The *object* is always a Drive object.

#### **Remarks**

The following code illustrates the use of the TotalSize property:

```
Sub Show Space Info(drvpath)
   Dim fs, d, s
   Set fs = CreateObject("Scripting.FileSystemObject")
   Set d = fs.GetDrive(fs.GetDriveName(fs.GetAbsolutePathName(drvpath)))
   s = "Drive " & d.Driveletter & ":"s = s & vbcrLfs = s & "Total Size: " & FormatNumber(d.TotalSize/1024, 0) & " Kbytes"
    s = s & vbcrLfs = s & "Available: " & FormatNumber(d.AvailableSpace/1024, 0) & " Kbytes"
   MsgBox s 
End Sub
```
### Visual Basic: Multimedia MCI Control

Visual Studio 6.0

### Track Property (Multimedia MCI Control)

[See Also E](https://msdn.microsoft.com/en-us/library/aa276639(v=vs.60).aspx)xample [Applies To](https://msdn.microsoft.com/en-us/library/aa228240(v=vs.60).aspx)

Specifies the track about which the TrackLength and TrackPosition properties return information. This property is not available at design time.

#### Syntax

*[form.]MMControl.Track[* = *track&]*

#### **Remarks**

The argument *track&* specifies the track number.

This property is used only to get information about a particular track. It has no relationship to the current track.

#### Data Type

Long

### Visual Basic Reference

Visual Studio 6.0

### TrackDefault Property

[See Also E](https://msdn.microsoft.com/en-us/library/aa241629(v=vs.60).aspx)xample [Applies To](https://msdn.microsoft.com/en-us/library/aa267233(v=vs.60).aspx)

Returns or sets a value that determines whether the Printer object always points to the same printer or changes the printer it points to if you change the default printer setting in the operating system's Control Panel. Not available at design time.

#### Syntax

ob/ect.TrackDefault [= *boolean]*

The TrackDefault property syntax has these parts:

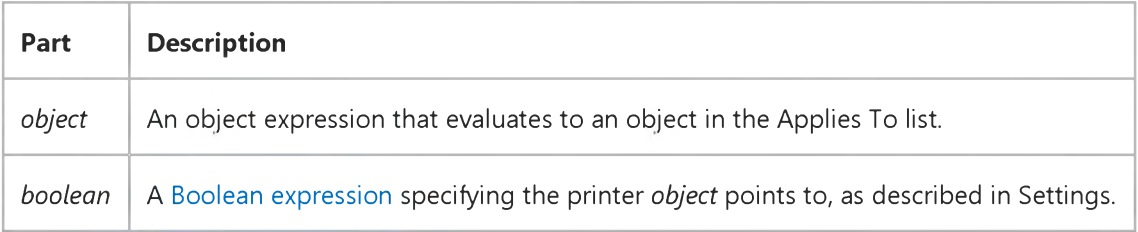

#### Settings

The settings for *boolean* are:

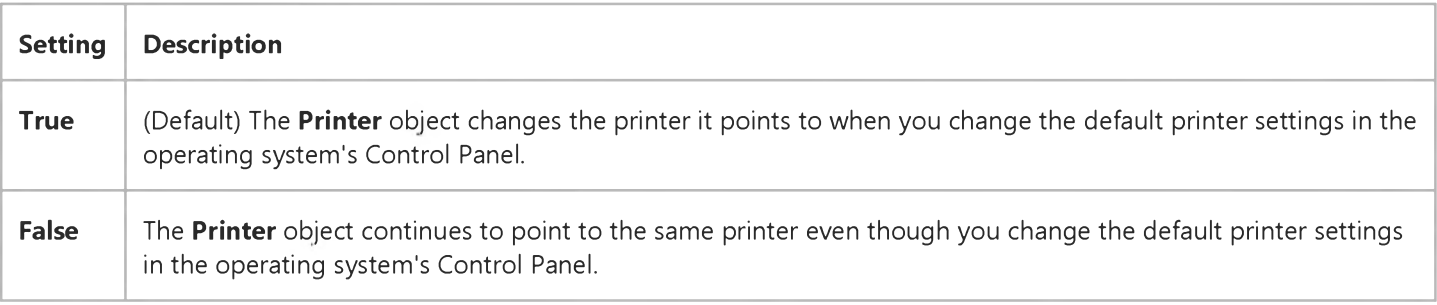

#### Remarks

Changing the TrackDefault property setting while a print job is in progress sends an implicit EndPage statement to the Printer object.

### Visual Basic: Multimedia MCI Control

Visual Studio 6.0

### TrackLength Property (Multimedia MCI Control)

[See Also E](https://msdn.microsoft.com/en-us/library/aa276635(v=vs.60).aspx)xample [Applies To](https://msdn.microsoft.com/en-us/library/aa228240(v=vs.60).aspx)

Specifies the length, as defined in the Multimedia MCI control TimeFormat property, of the track given by the Track property. This property is not available at design time and is read-only at run time.

#### Syntax

*[form.]MMControl.TrackLength*

#### Data Type

Long

# Visual Basic: Multimedia MCI Control

Visual Studio 6.0

### TrackPosition Property (Multimedia MCI Control)

[See Also E](https://msdn.microsoft.com/en-us/library/aa276636(v=vs.60).aspx)xample [Applies To](https://msdn.microsoft.com/en-us/library/aa228240(v=vs.60).aspx)

Specifies the starting position, as defined in the Multimedia MCI control TimeFormat property, of the track given by the Track property. This property is not available at design time and is read-only at run time.

#### Syntax

*[form.]MMControl.TrackPosition*

#### Data Type

Long

### Visual Basic: Multimedia MCI Control

Visual Studio 6.0

### Tracks Property (Multimedia MCI Control)

[See Also E](https://msdn.microsoft.com/en-us/library/aa276638(v=vs.60).aspx)xample Applies To

Specifies the number of tracks available on the current MCI device. This property is not available at design time and is readonly at run time.

#### Syntax

*[form.]MMControl.Tracks*

#### Data Type

Long

### Visual Basic: Windows Controls

Visual Studio 6.0

# TrailingForeColor Property

See Also [Example](https://msdn.microsoft.com/en-us/library/aa276898(v=vs.60).aspx) [Applies To](https://msdn.microsoft.com/en-us/library/aa276348(v=vs.60).aspx)

Returns or sets a value that specifies the foreground color of trailing dates that are currently displayed.

#### Syntax

cb/ecfTrailingForeColor [= *color]*

The TrailingForeColor property syntax has these parts:

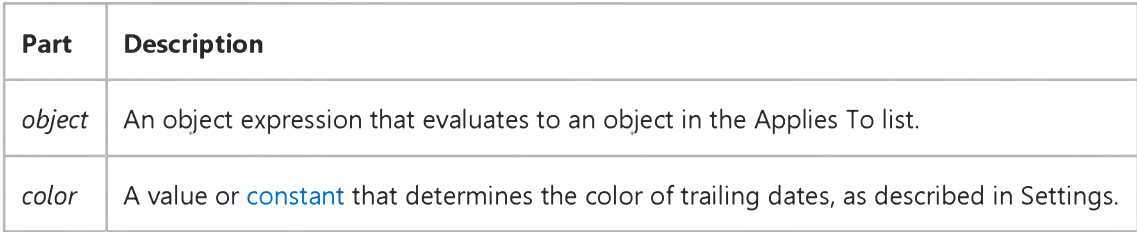

#### Settings

Visual Basic uses the Microsoft Windows operating environment red-green-blue (RGB) color scheme. The settings for *color* are:

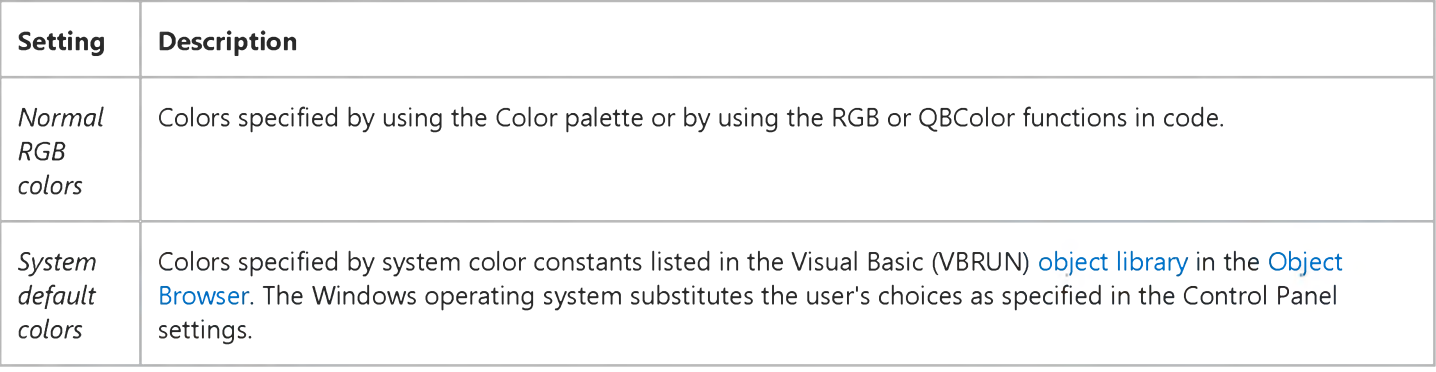

### **Remarks**

Trailing dates are day numbers that are displayed which precede and follow day numbers of the currently selected month. By default, trailing dates are displayed in vbWhite.

The TrailingForeColor property can be used with the MonthBackColor, TitleBackColor and TitleForeColor properties to customize the colors of the control.

#### 3. 1.2018 TrailingForeColor Property (Windows Controls)

The valid range for a normal RGB color is 0 to 16,777,215 (&HFFFFFF). The high byte of a number in this range equals 0; the lower three bytes, from least to most significant byte, determine the amount of red, green, and blue, respectively. The red, green, and blue components are each represented by a number between 0 and 255 (&HFF). If the high byte isn't 0, Visual Basic uses the system colors, as defined in the user's Control Panel settings and by constants listed in the Visual Basic (VBRUN) [object library](https://msdn.microsoft.com/en-us/library/aa171804.aspx) in th[e Object Browser](https://msdn.microsoft.com/en-us/library/aa171799.aspx).

### Visual Basic: Windows Controls

### TitleBackColor, TitleForeColor, TrailingForeColor Properties Example

The example changes the appearance of a MonthView control by resetting the TitleBackColor, TitleForeColor, and TrailingForeColor properties. To try the example, place a MonthView control on a form, and paste the code into the Declarations section of the code module. Run the project, and double-click the form to see the calendar change.

Private Sub Form DblClick() With MonthViewl  $.$ TitleBackColor = vbBlue .TitleForeColor = vbWhite .TrailingForeColor = vbRed End With End Sub

### Visual Basic: RDO Data Control

Visual Studio 6.0

### Transactions Property (Remote Data)

#### [See Also E](https://msdn.microsoft.com/en-us/library/aa261016(v=vs.60).aspx)xample [Applies To](https://msdn.microsoft.com/en-us/library/aa261015(v=vs.60).aspx)

Returns a value that indicates whether an object supports the recording of a series of changes that can later be rolled back (undone) or committed (saved).

#### Syntax

#### ob/ect.Transactions

The *object* placeholder represents a[n object expression t](https://msdn.microsoft.com/en-us/library/aa443520(v=vs.60).aspx)hat evaluates to an object in the Applies To list.

#### Return Values

The Transactions property return values are:

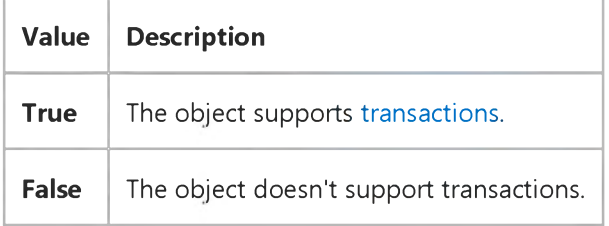

#### **Remarks**

Check the Transactions property before using the BeginTrans method to make sure that transactions are supported. When Transactions is False, using the BeginTrans, CommitTrans, or RollbackTrans method has no effect.

The Transactions property calls the ODBC SQLGetInfo function to determine if the ODBC driver is *capable* of supporting transactions, not if the current result set is updatable. You can always call the BeginTrans method on the rdoConnection object if the Transactions property is True even for read-only rdoResultset objects.

### Visual Basic Reference

Visual Studio 6.0

### TrueValue Property

[See Also E](https://msdn.microsoft.com/en-us/library/aa242213(v=vs.60).aspx)xample [Applies To](https://msdn.microsoft.com/en-us/library/aa267240(v=vs.60).aspx)

Sets or returns a value used to format and unformat Boolean True values. Read/write both at design time and run time.

#### Syntax

*object.TrueValue* [= *value]*

The TrueValue property syntax has these parts:

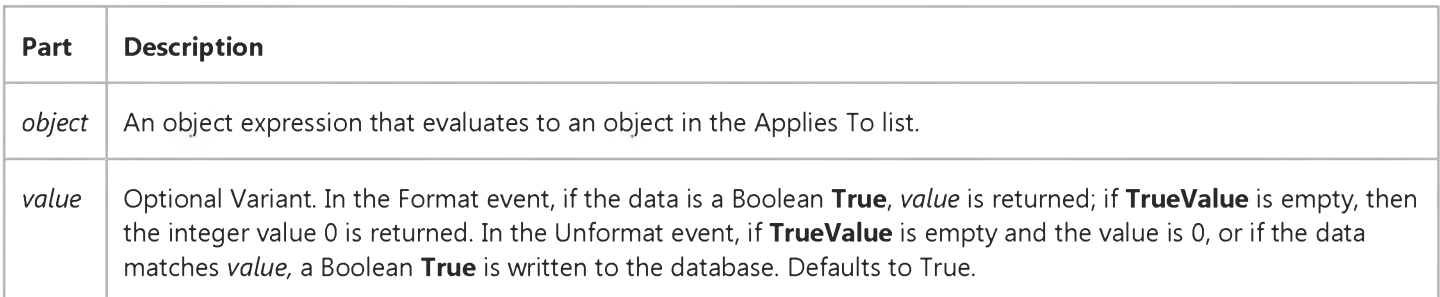

#### Remarks

Ignored unless the Type property is set to fmtBoolean. The TrueValue property is read each time data is fetched.

### Visual Basic Reference

Visual Studio 6.0

### TwipsPerPixelX, TwipsPerPixelY Properties

[See Also E](https://msdn.microsoft.com/en-us/library/aa229458(v=vs.60).aspx)xample [Applies To](https://msdn.microsoft.com/en-us/library/aa242303(v=vs.60).aspx)

Return the number of logical twips per pixel for an object measured horizontally (TwipsPerPixelX) or vertically (TwipsPerPixelY).

#### Syntax

object.TwipsPerPixelX

object.TwipsPerPixelY

The *object* placeholder represents an object expression that evaluates to an object in the Applies To list.

#### **Remarks**

Windows API routines generally require measurements in pixels. You can use these properties to convert measurements quickly without changing an object's **ScaleMode** property setting.

### Visual Basic Reference

Visual Studio 6.0

### Type Property (DEDesigner Extensibility)

See Also Example [Applies To](https://msdn.microsoft.com/en-us/library/aa242306(v=vs.60).aspx)

Returns or sets the data type of the DEField or DEParameter object. This property is read-only for the DEField object and is read-write for the DEParameter object.

#### Syntax

*object.Type* [=*value]*

The Type property syntax has these parts:

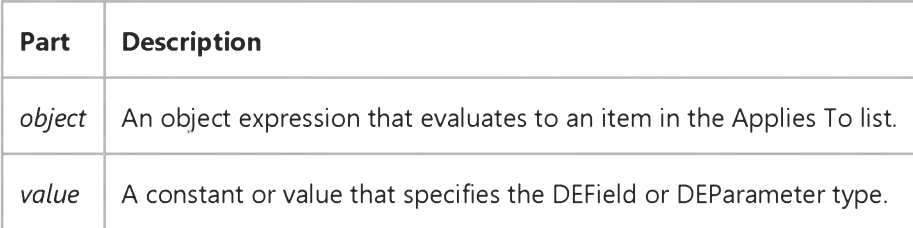

#### Remarks

This property corresponds to the ADO Field or Parameter Type properties.

# Visual Basic for Applications Reference

Visual Studio 6.0

### Type Property

[See Also E](https://msdn.microsoft.com/en-us/library/aa229586(v=vs.60).aspx)xample [Applies To](https://msdn.microsoft.com/en-us/library/aa229585(v=vs.60).aspx) Specifics

#### Description

Returns information about the type of a file or folder. For example, for files ending in .TXT, "Text Document" is returned.

#### Syntax

*object.Type*

The *object* is always a File or Folder object.

#### **Remarks**

The following code illustrates the use of the Type property to return a folder type. In this example, try providing the path of the Recycle Bin or other unique folder to the procedure.

```
Sub ShowFileSize(filespec)
   Dim fs, f, s
   Set fs = CreateObject("Scripting.FileSystemObject")
   Set f = fs.GetFolder(filespec)s = UCase(f.Name) & " is a " & f.TypeMsgBox s, 0, "File Size Info"
End Sub
```
Visual Studio 6.0

*Visual Basic: MSChart Control*

### Type Property (MSChart)

[See Also E](https://msdn.microsoft.com/en-us/library/aa228477(v=vs.60).aspx)xample [Applies To](https://msdn.microsoft.com/en-us/library/aa240475(v=vs.60).aspx)

Returns or sets the scale type of an axis.

#### Syntax

*object.Type* [ = *type]*

The Type property syntax has these parts:

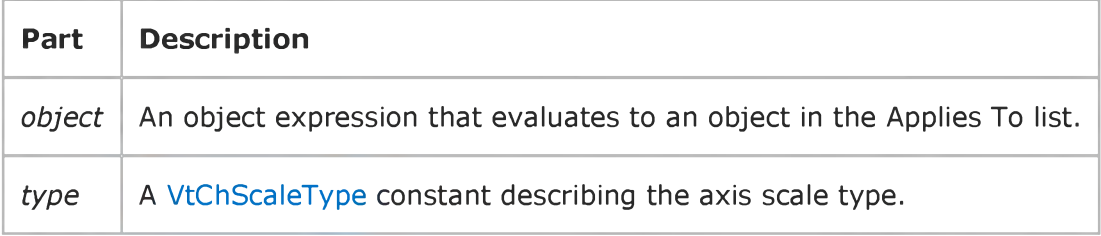

### Visual Basic Reference

Visual Studio 6.0

### Type Property (Picture)

#### [See Also](https://msdn.microsoft.com/en-us/library/aa229561(v=vs.60).aspx) [Example](https://msdn.microsoft.com/en-us/library/aa445745(v=vs.60).aspx) [Applies To](https://msdn.microsoft.com/en-us/library/aa242317(v=vs.60).aspx)

Returns the graphic format of a Picture object. Not available at design time; read-only a[t run time](https://msdn.microsoft.com/en-us/library/aa172352.aspx).

#### Syntax

#### *object.Type*

The *object* placeholder represents an object expression that evaluates to an object in the Applies To list.

#### Return Values

The return values for the Type property are:

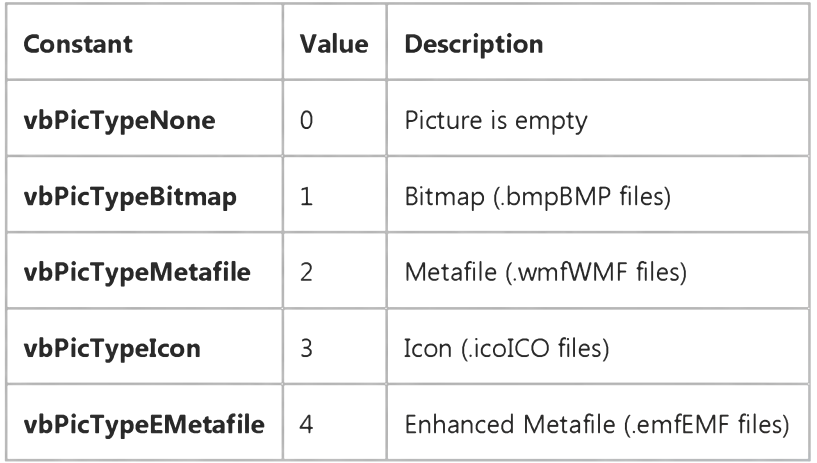

#### Remarks

These constants are listed in the Visual Basic (VB) [object library](https://msdn.microsoft.com/en-us/library/aa171804.aspx) in the [Object Browser](https://msdn.microsoft.com/en-us/library/aa171799.aspx).

### Visual Basic Reference

### Type, Width Properties Example

This example reads the setting of the Type and Width properties of a Picture object in a PictureBox control. To try this example, paste the code into the Declarations section of a form that contains a PictureBox whose Picture property is set to an icon, and then press F5 and click the form.

```
Private Sub Form_Click()
   If Picture1.Picture.Type = vbPicTypeIcon Then
      Print "The graphic in the picture box is an icon."
   Else
      Print "The Picture property isn't set to an icon."
   End If
   Print "Width of the graphic in HiMetrics is " & Picture1.Picture.Width
   Print "Width of picture box itself in twips is " & Picture1.Width
End Sub
```
### Visual Basic: RDO Data Control

Visual Studio 6.0

## Type Property (Remote Data)

[See Also E](https://msdn.microsoft.com/en-us/library/aa261018(v=vs.60).aspx)xample [Applies To](https://msdn.microsoft.com/en-us/library/aa261017(v=vs.60).aspx)

Returns or sets a value that indicates the type or data type of an object.

#### Syntax

*object.Type* [= *value]*

The Type property syntax has these parts:

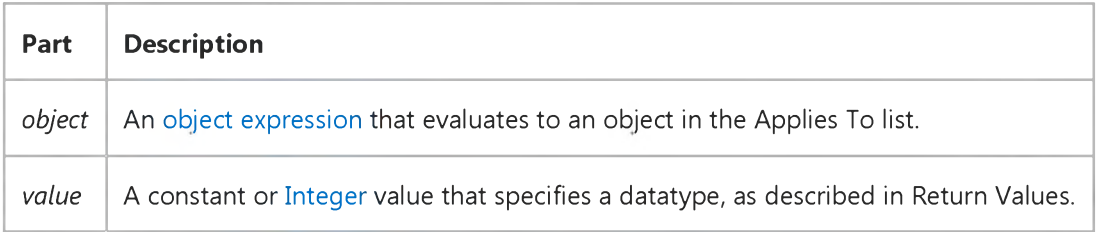

The *object* placeholder represents a[n object expression t](https://msdn.microsoft.com/en-us/library/aa443520(v=vs.60).aspx)hat evaluates to an object in the Applies To list.

#### Return Values

For an rdoColumn or rdoParameter object, the Type property returns a[n Integer](https://msdn.microsoft.com/en-us/library/aa443498(v=vs.60).aspx). You can also set the Type property on the rdoParameter object to indicate the datatype of a specific procedure argument. The valid values are:

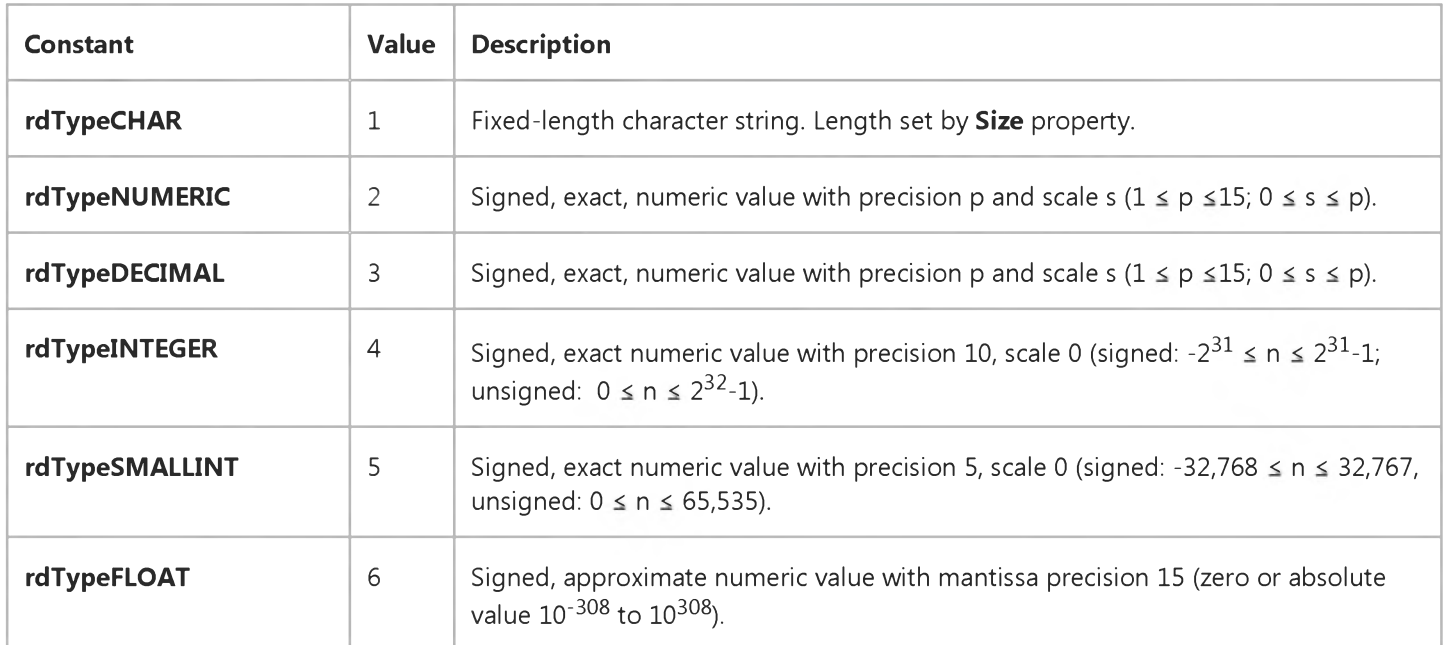

#### 3. 1.2018 Type Property (Remote Data) (RemoteData Control)

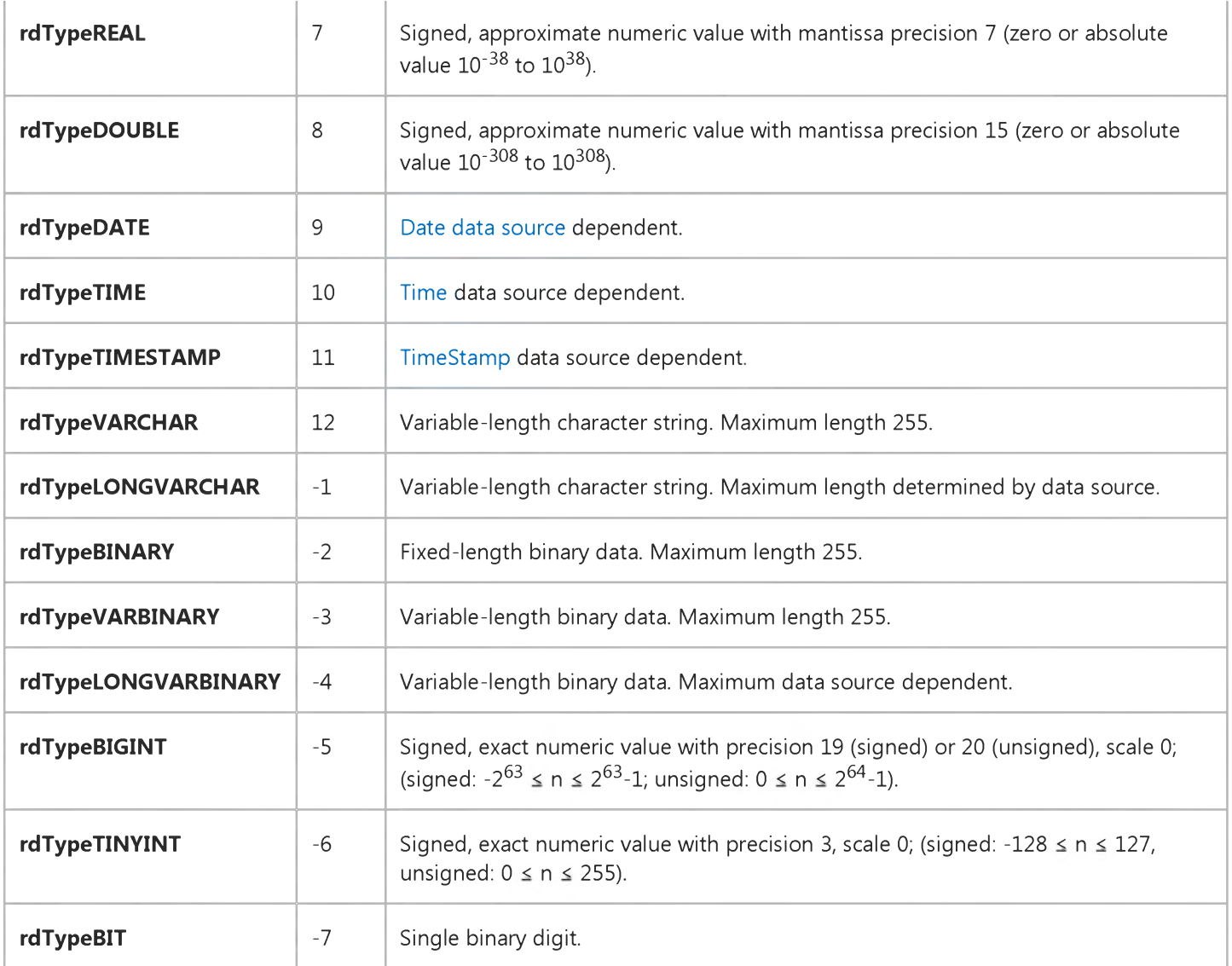

For an rdoQuery object, the Type property returns a[n Integer](https://msdn.microsoft.com/en-us/library/aa443498(v=vs.60).aspx). The return values are:

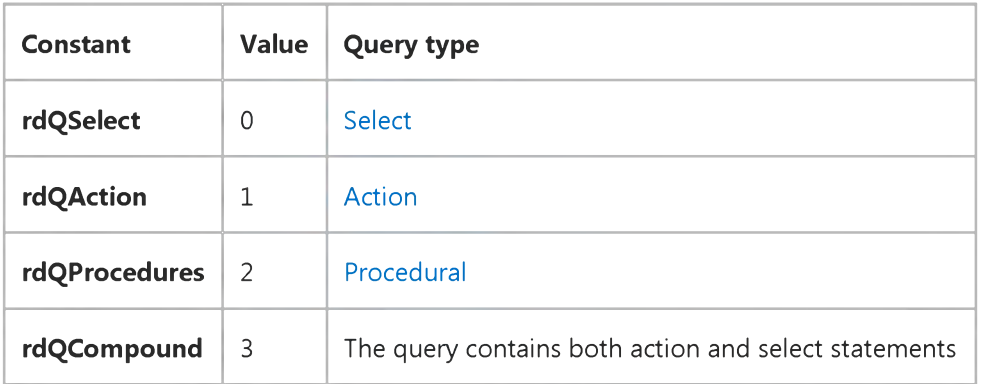

For an rdoResultset object, the Type property returns an [Integer](https://msdn.microsoft.com/en-us/library/aa443498(v=vs.60).aspx) that determines the type of rdoResultset. The return values are:

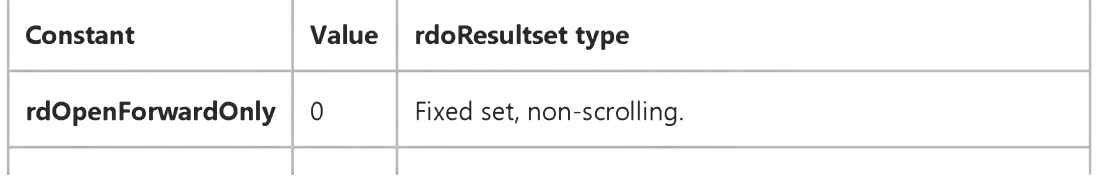

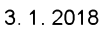

#### Type Property (Remote Data) (RemoteData Control)

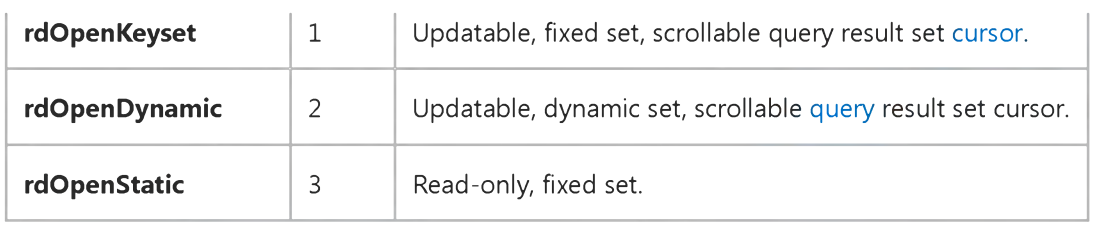

Note Not al[l ODBC](https://msdn.microsoft.com/en-us/library/aa443523(v=vs.60).aspx) drivers or data sources support every type of rdoResultset cursor type. If you choose a cursor that is not supported, the [ODBC driver](https://msdn.microsoft.com/en-us/library/aa443530(v=vs.60).aspx) attempts to revert to a supported type. If no supported type is available, a trappable error is fired.

For an rdoTable object, the Type property returns [a String](https://msdn.microsoft.com/en-us/library/aa241024(v=vs.60).aspx). The settings for *value* are determined by the data source driver.

Typically, this string value is "TABLE", "VIEW", "SYSTEM TABLE", "GLOBAL TEMPORARY". "LOCAL TEMPORARY", "ALIAS", "SYNONYM" or some other data source-specific type identifier.

#### Remarks

Depending on the object, the Type property indicates:

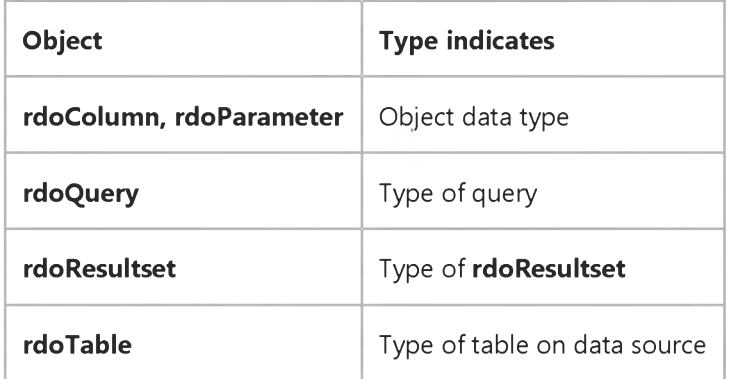

In some cases, you must override the Type property assignment made by RDO when creating some types of parameter queries. For example, if a parameter is passed to an expression inside of an SQL statement, the ODBC driver might not be able to determine the correct type. In these cases, you can force a specific parameter to be handled as the correct type by simply setting the rdoParameter object's Type property. This is the only situation that permits you to change the Type property. In all other cases, this property is read-only.

### Visual Basic Extensibility Reference

Visual Studio 6.0

# Type Property (VBA Add-In Object Model)

[See Also](https://msdn.microsoft.com/en-us/library/aa241459(v=vs.60).aspx) [Example](https://msdn.microsoft.com/en-us/library/aa445237(v=vs.60).aspx) [Applies To](https://msdn.microsoft.com/en-us/library/aa241458(v=vs.60).aspx) Specifics

Returns a numeric or string value containing the type of object. Read-only.

#### Return Values

The Type property settings for the Window object are described in the following table:

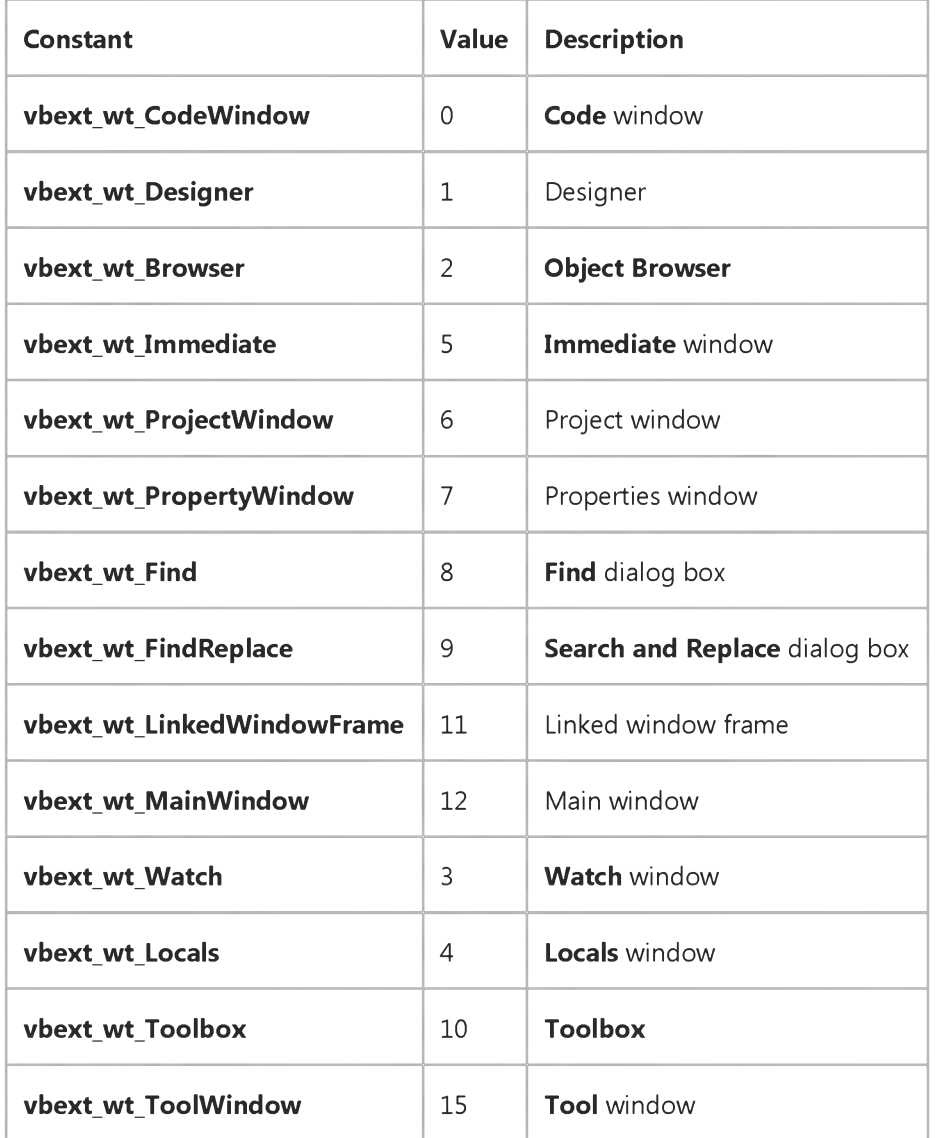

The Type property settings for the VBComponent object are described in the following table:

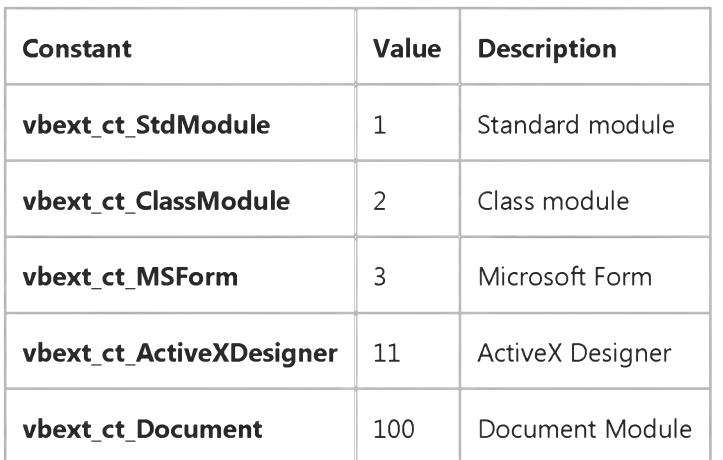

The Type property settings for the Reference object are described in the following table:

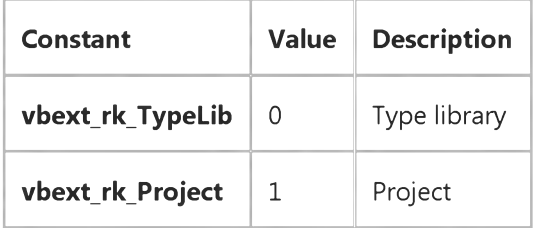

### Visual Basic Extensibility Reference

### **Type Property Example**

The following example uses the Type property to return a value indicating the type of the specified member of the VBComponents collection in a particular project. The value returned is a number that corresponds to a predefined constant for one of the component object types.

Debug.Print Application.VBE.VBProjects(1).VBComponents(1).Type
This documentation is archived and is not being maintained.

## Visual Basic Reference

Visual Studio 6.0

# Type Property

[See Also E](https://msdn.microsoft.com/en-us/library/aa242312(v=vs.60).aspx)xample [Applies To](https://msdn.microsoft.com/en-us/library/aa267240(v=vs.60).aspx)

Sets or returns the type of formatting applied by the **StdDataFormat** object. Based on this setting, other properties of the object are used to format the value. Read/write both at design time and run time.

#### Syntax

*object.Type* = *formattype*

The Type property syntax has these parts:

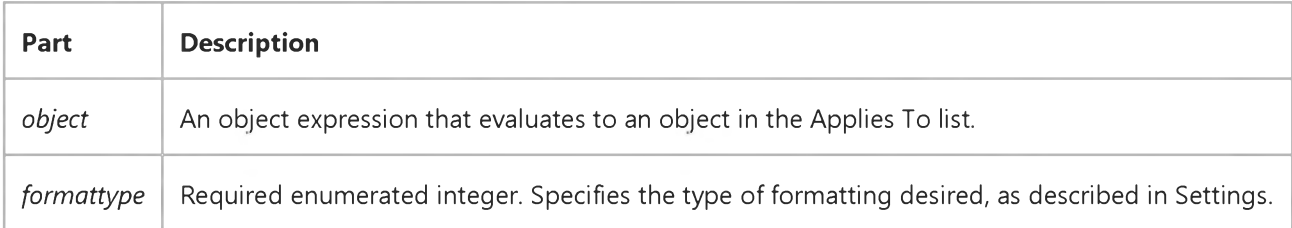

#### Settings

The settings for *formattype* are:

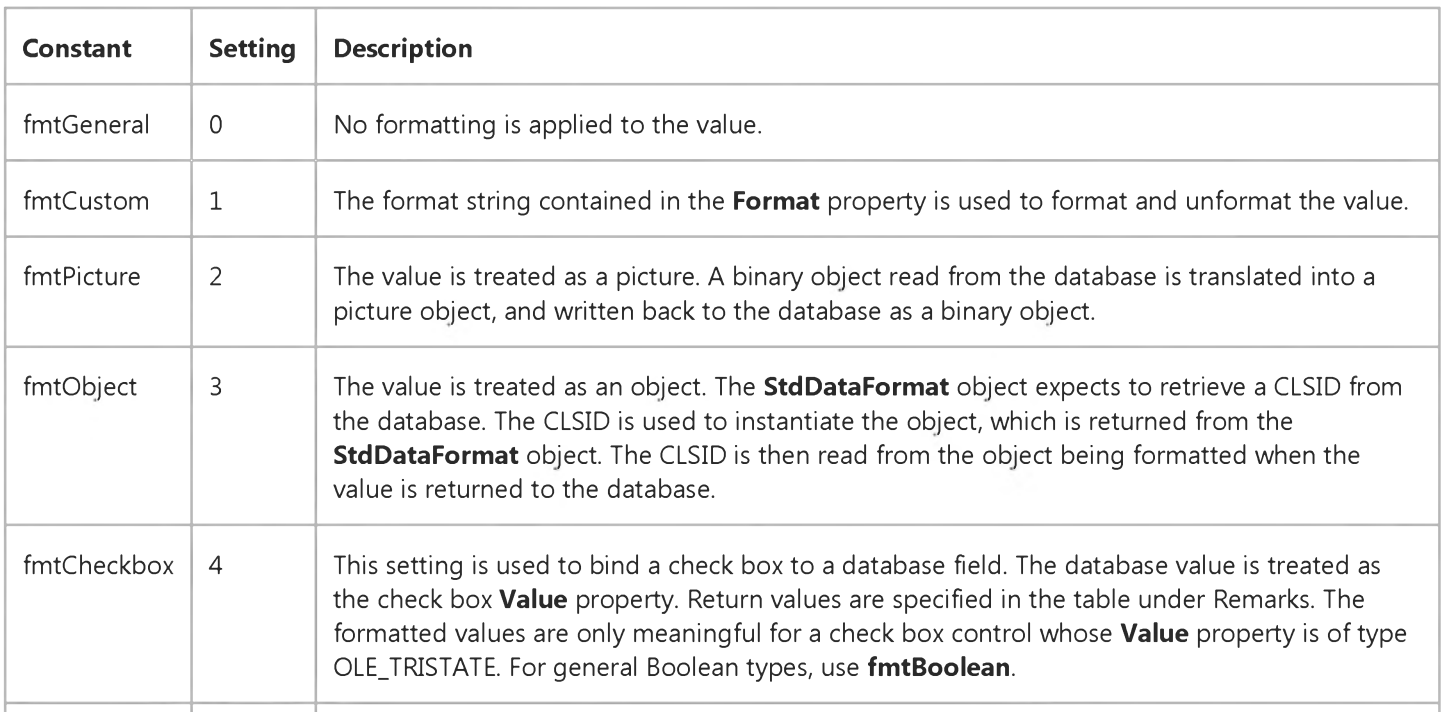

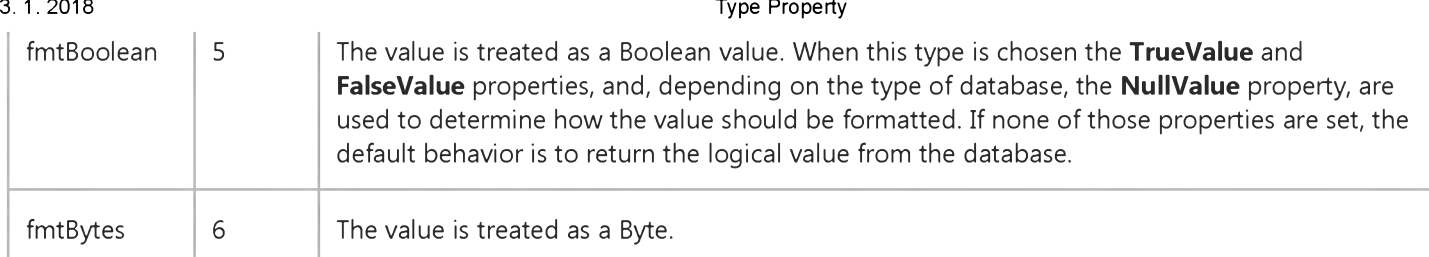

### Remarks

This table lists return values associated with the *fmtCheckbox* setting, as described above.

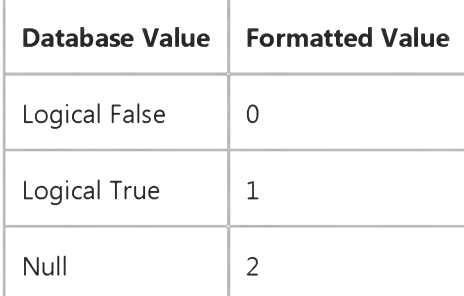

To reset the Type property at run time you must unbind, set the property, and then rebind.

© 2018 Microsoft